# FTD에서 NAT 구성 및 확인

목차

소개 사전 요구 사항 요구 사항 사용되는 구성 요소 배경 정보 구성 네트워크 다이어그램 작업 1. FTD에서 고정 NAT 구성 작업 2. FTD에서 PAT(Port Address Translation) 구성 작업 3. FTD에서 NAT 예외 구성 작업 4. FTD에서 개체 NAT 구성 작업 5. FTD에서 PAT 풀 구성 다음을 확인합니다. 문제 해결 관련 정보

## 소개

이 문서에서는 FTD(Firepower Threat Defense)에서 기본 NAT(Network Address Translation)를 구 성하고 확인하는 방법에 대해 설명합니다.

## 사전 요구 사항

요구 사항

이 문서에 대한 특정 요건이 없습니다.

### 사용되는 구성 요소

이 문서의 정보는 다음 소프트웨어 및 하드웨어 버전을 기반으로 합니다.

- FTD 코드 6.1.0-226을 실행하는 ASA5506X
- 6.1.0-226을 실행하는 FMC(FireSIGHT Management Center)
- Windows 7 호스트 3개
- L2L(LAN-to-LAN) VPN을 실행하는 Cisco IOS® 3925 라우터

### 실습 완료 시간: 1시간

이 문서의 정보는 특정 랩 환경의 디바이스를 토대로 작성되었습니다. 이 문서에 사용된 모든 디바

이스는 초기화된(기본) 컨피그레이션으로 시작되었습니다. 현재 네트워크가 작동 중인 경우 모든 명령의 잠재적인 영향을 미리 숙지하시기 바랍니다.

# 배경 정보

FTD는 기존 ASA(Adaptive Security Appliance)와 동일한 NAT 컨피그레이션 옵션을 지원합니다.

- NAT Rules Before(이전 NAT 규칙) 기존 ASA의 Twice NAT(섹션 1)와 동일합니다.
- 자동 NAT 규칙 기존 ASA의 섹션 2
- NAT Rules After 기존 ASA의 Twice NAT(섹션 3)와 동일합니다.

FTD 컨피그레이션은 NAT 컨피그레이션에 대해 FMC에서 수행되므로 FMC GUI 및 다양한 컨피그 레이션 옵션을 숙지해야 합니다.

## 구성

네트워크 다이어그램

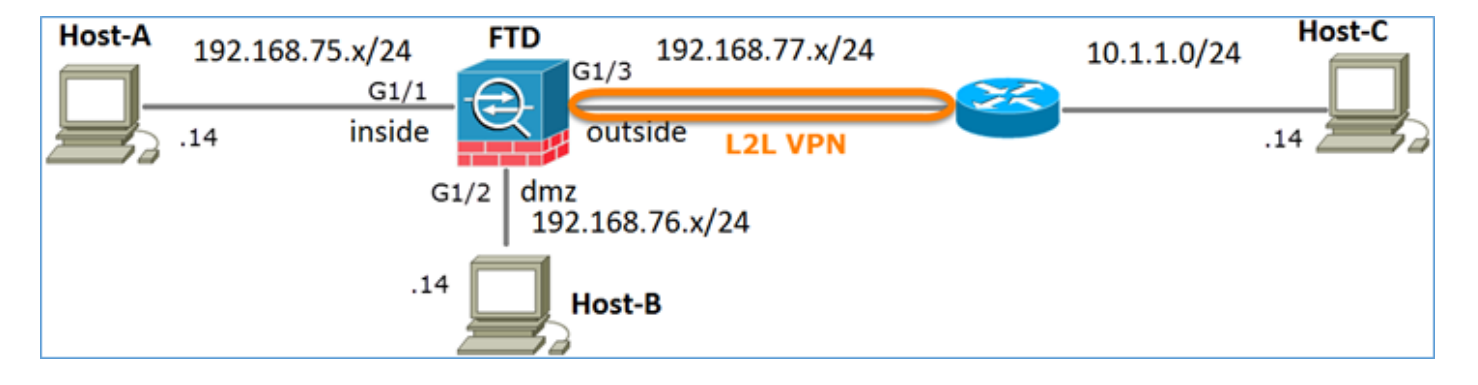

## 작업 1. FTD에서 고정 NAT 구성

다음 요구 사항에 따라 NAT를 구성합니다.

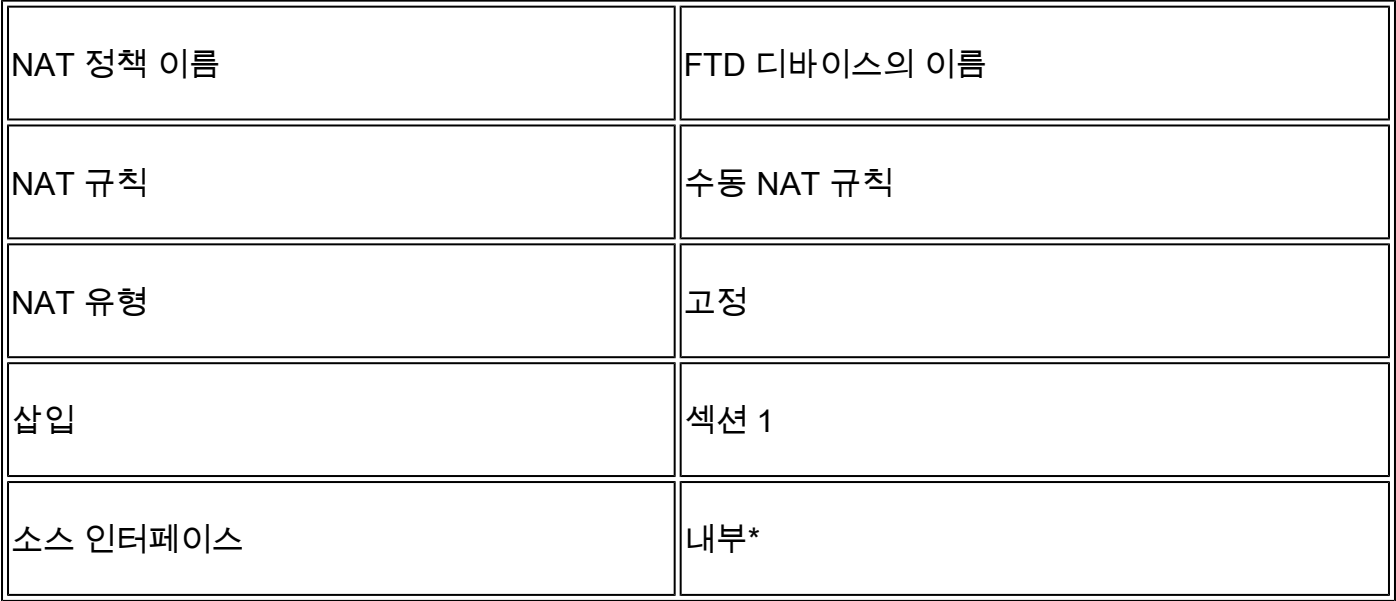

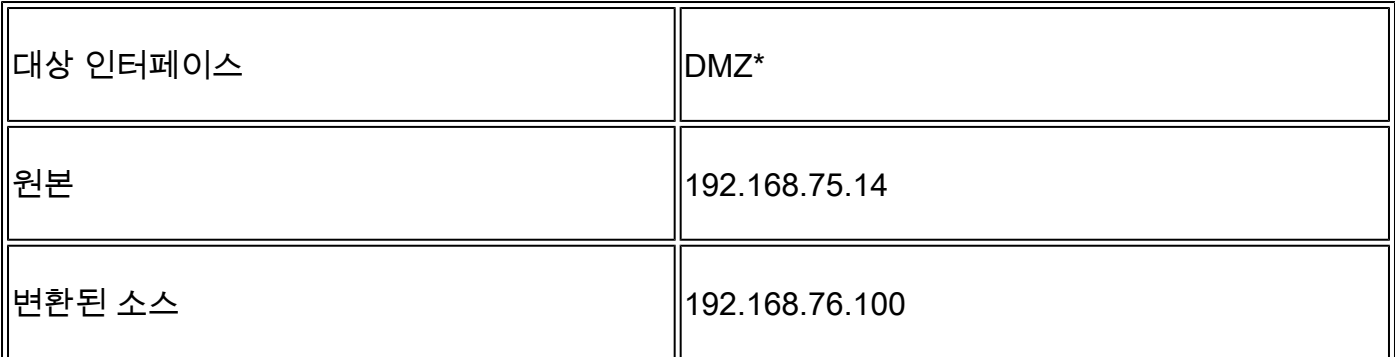

\*NAT 규칙에 보안 영역 사용

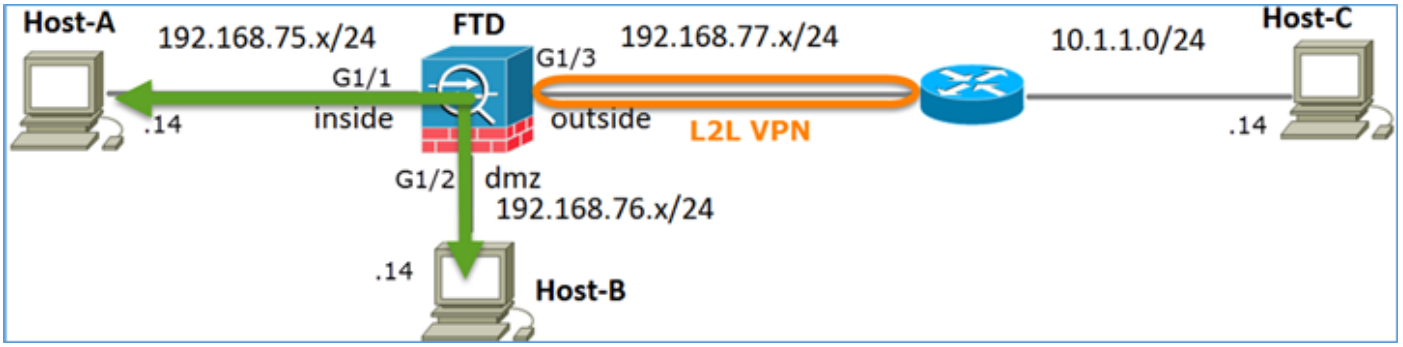

고정 NAT

해결책:

기존 ASA에서는 NAT 규칙에서 nameif를 사용해야 합니다. FTD에서는 보안 영역 또는 인터페이스 그룹을 사용해야 합니다.

1단계. 보안 영역/인터페이스 그룹에 인터페이스를 할당합니다.

이 작업에서는 NAT에 사용되는 FTD 인터페이스를 보안 영역에 할당하기로 결정합니다. 또는 이미 지에 표시된 대로 인터페이스 그룹에 지정할 수 있습니다.

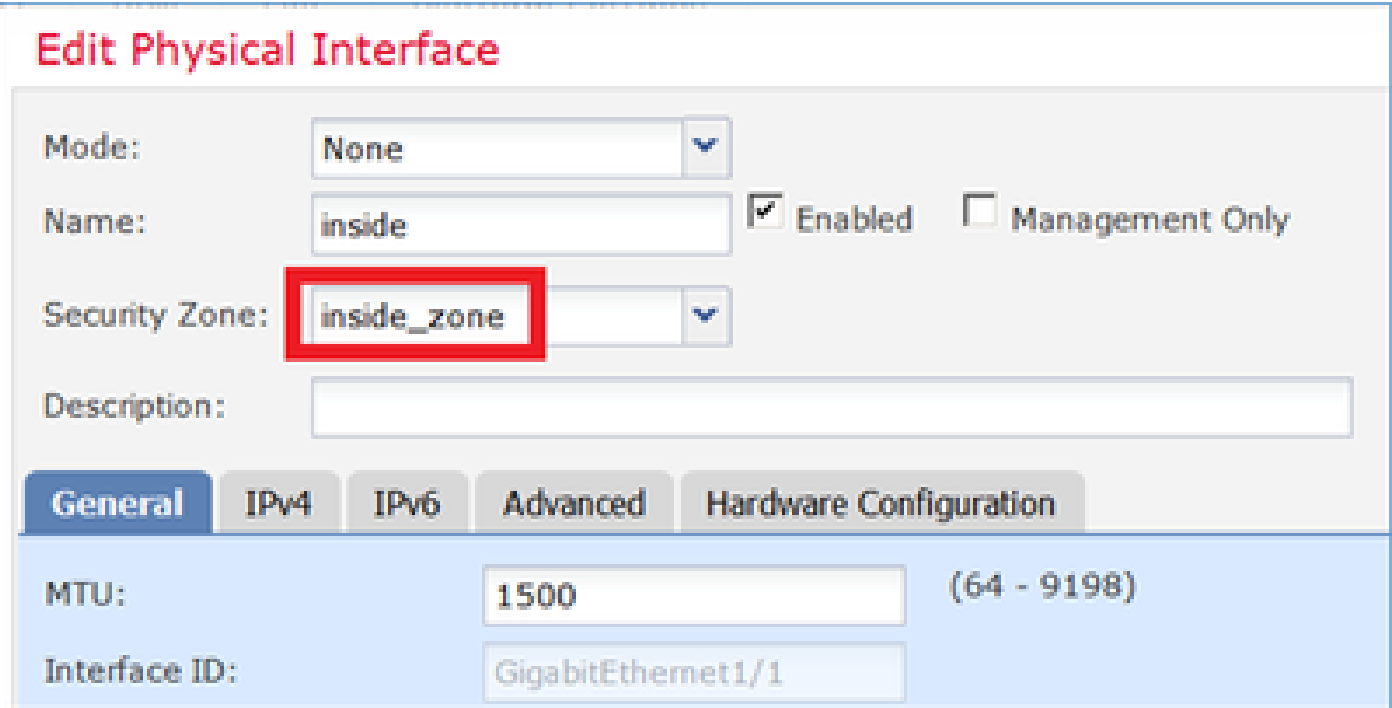

### 2단계. 결과는 이미지에 표시된 것과 같습니다.

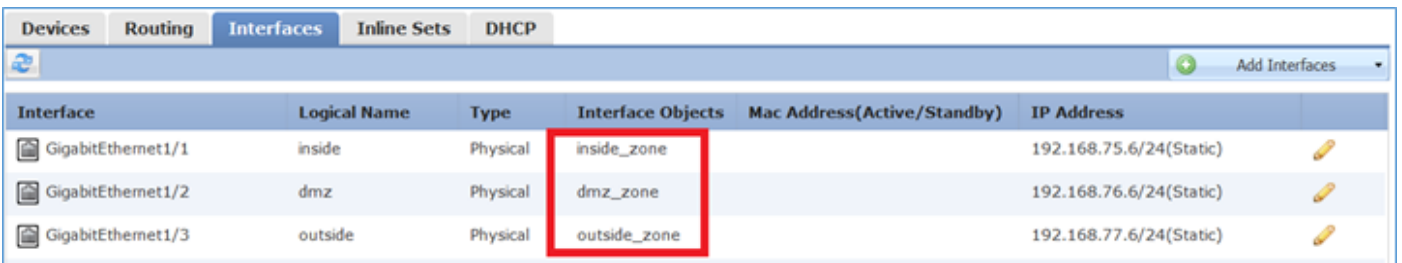

3단계. 이미지에 표시된 대로 Objects(개체) > Object Management(개체 관리) 페이지에서 Interface Groups and Security Zones(인터페이스 그룹 및 보안 영역)를 생성/수정할 수 있습니다.

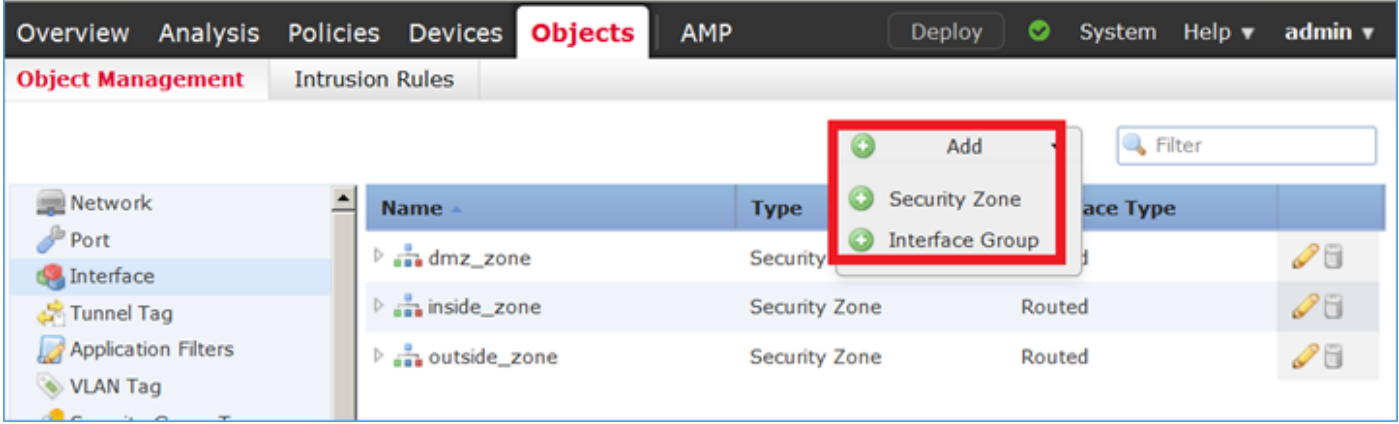

### 보안 영역 대 인터페이스 그룹

보안 영역과 인터페이스 그룹의 주요 차이점은 인터페이스가 하나의 보안 영역에만 속할 수 있지만 여러 인터페이스 그룹에 속할 수 있다는 것입니다. 실제로 인터페이스 그룹은 더 많은 유연성을 제 공합니다.

내부 인터페이스가 두 개의 서로 다른 인터페이스 그룹에 속하지만 그림과 같이 하나의 보안 영역 에만 속하는 것을 볼 수 있습니다.

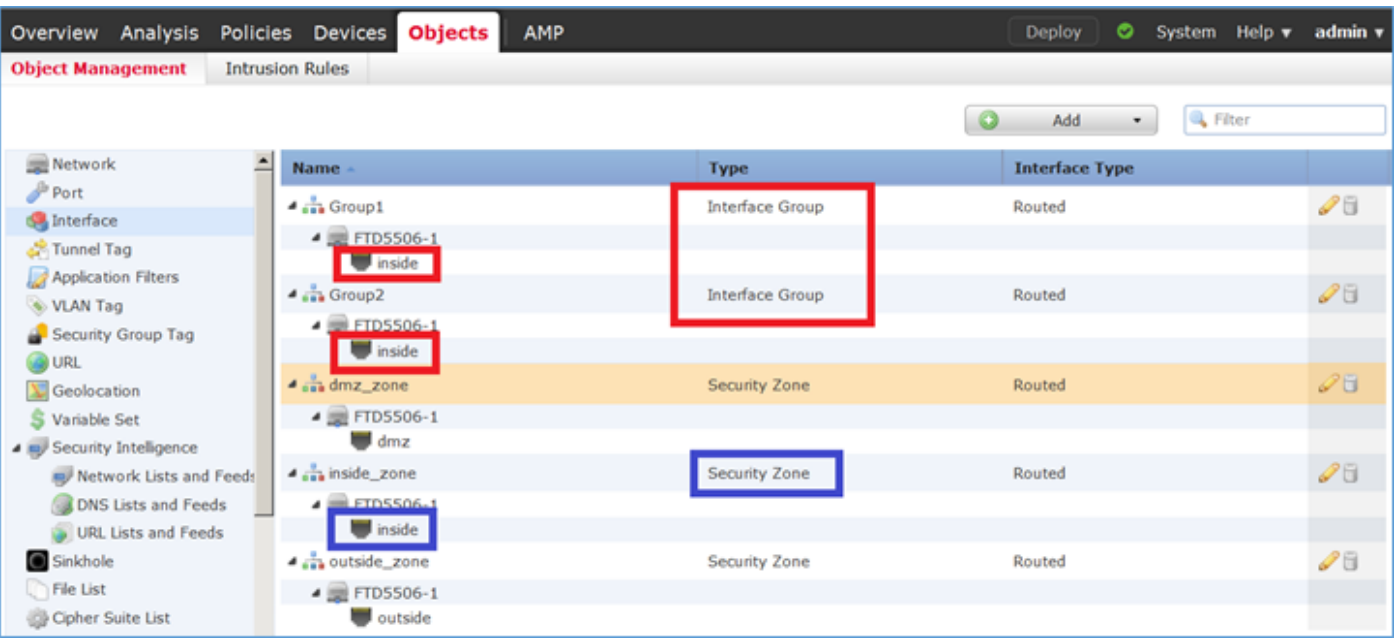

4단계. FTD에서 고정 NAT를 구성합니다.

Devices(디바이스) > NAT로 이동하여 NAT 정책을 생성합니다. 이미지에 표시된 대로 New Policy(새 정책) > Threat Defense NAT를 선택합니다.

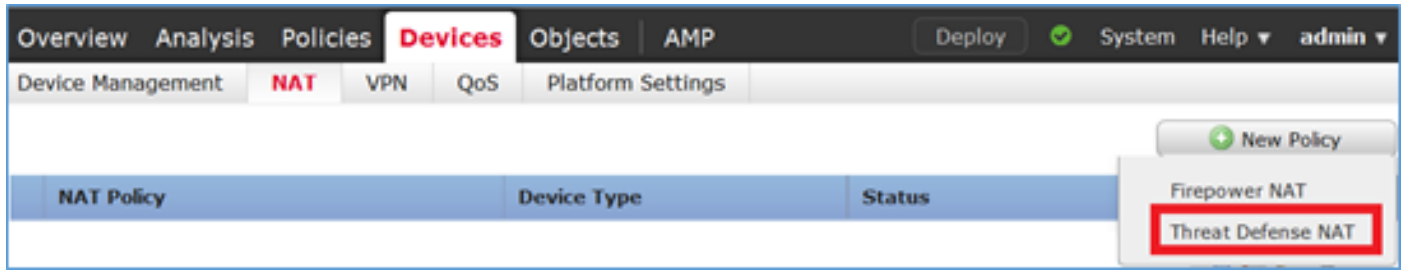

### 5단계. 이미지에 표시된 대로 정책 이름을 지정하고 대상 디바이스에 할당합니다.

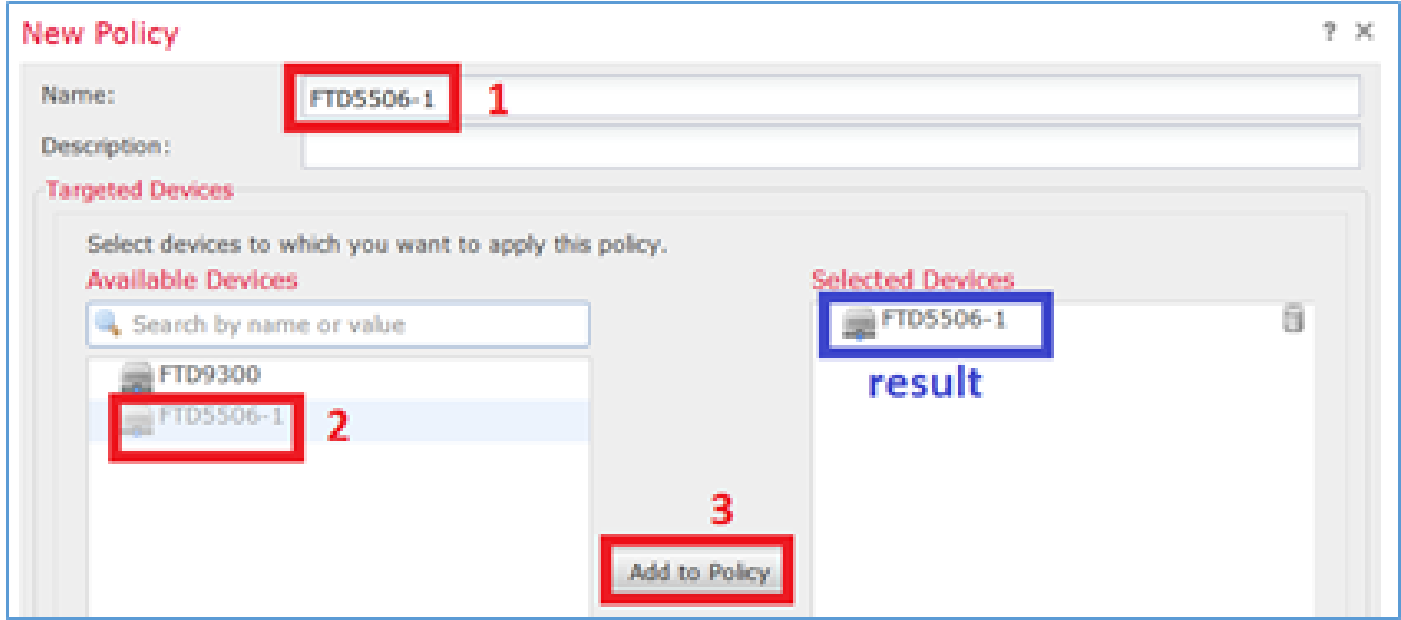

6단계. NAT 규칙을 정책에 추가하고 Add Rule을 클릭합니다.

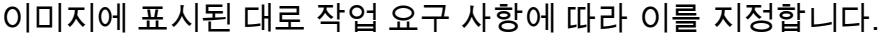

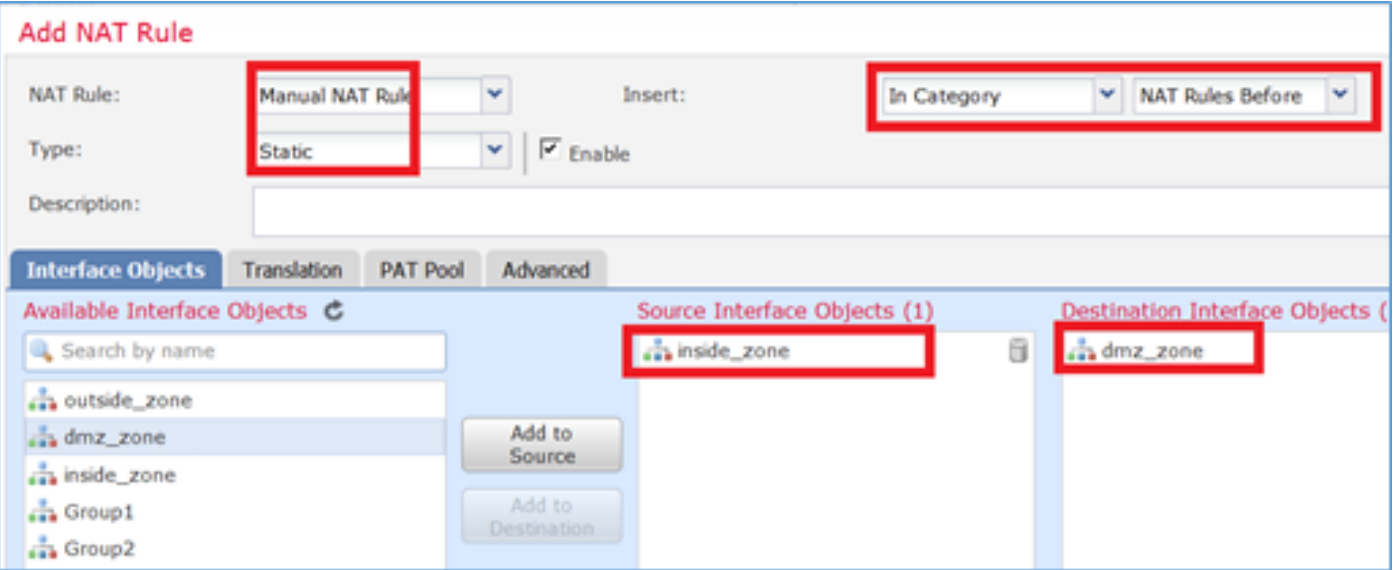

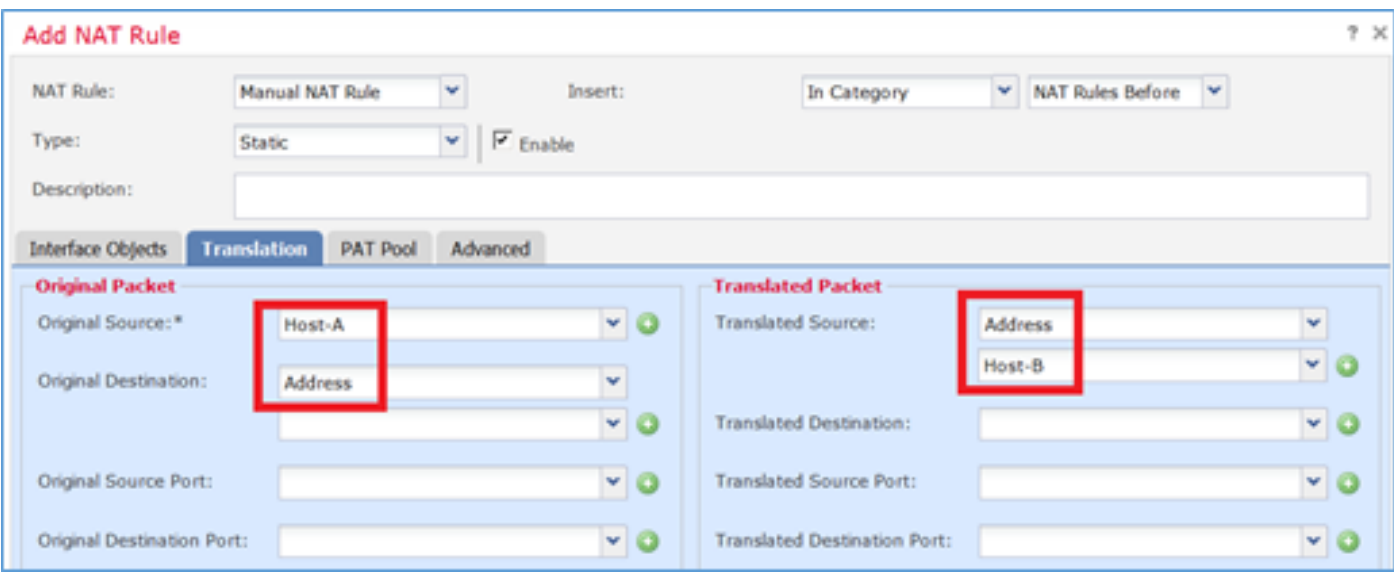

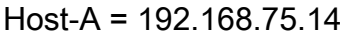

호스트 B = 192.168.76.100

#### <#root>

firepower#

**show run object**

object network Host-A host 192.168.75.14 object network Host-B host 192.168.76.100

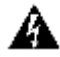

경고: Static NAT를 구성하고 인터페이스를 Translated Source로 지정하면 인터페이스의 IP 주소로 향하는 모든 트래픽이 리디렉션됩니다. 사용자는 매핑된 인터페이스에서 활성화된 서 비스에 액세스할 수 없습니다. 이러한 서비스의 예로는 OSPF 및 EIGRP와 같은 라우팅 프로 토콜이 있습니다.

7단계. 결과는 이미지에 표시된 것과 같습니다.

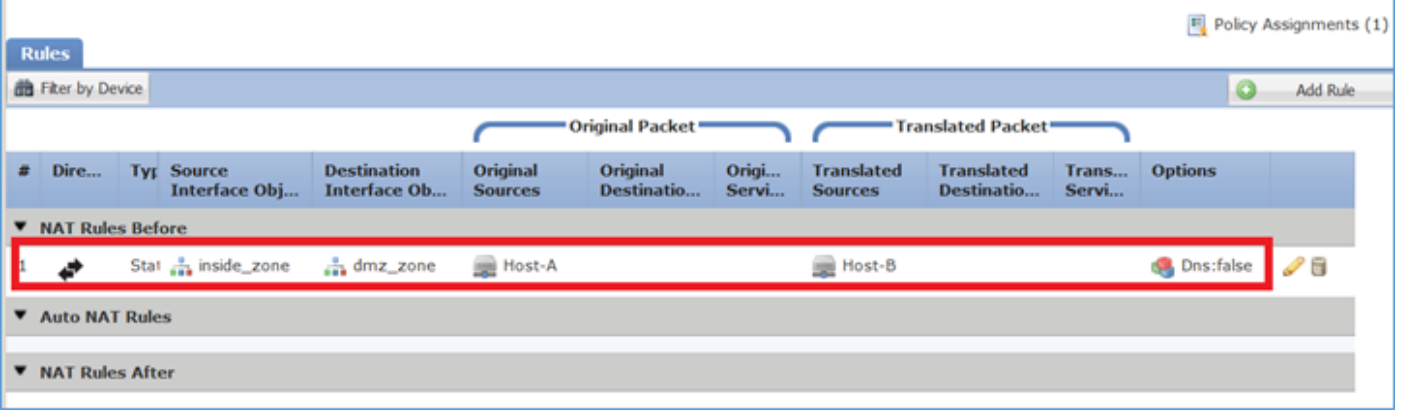

8단계. Host-B가 Host-A에 액세스하거나 Host-B가 Host-A에 액세스하도록 허용하는 액세스 제어 정책이 있는지 확인합니다. 고정 NAT는 기본적으로 양방향입니다. 기존 ASA와 마찬가지로 실제 IP의 사용법을 참조하십시오. 이 실습에서는 이미지에 표시된 대로 LINA가 9.6.1.x 코드를 실행하므 로 이는 예상된 결과입니다.

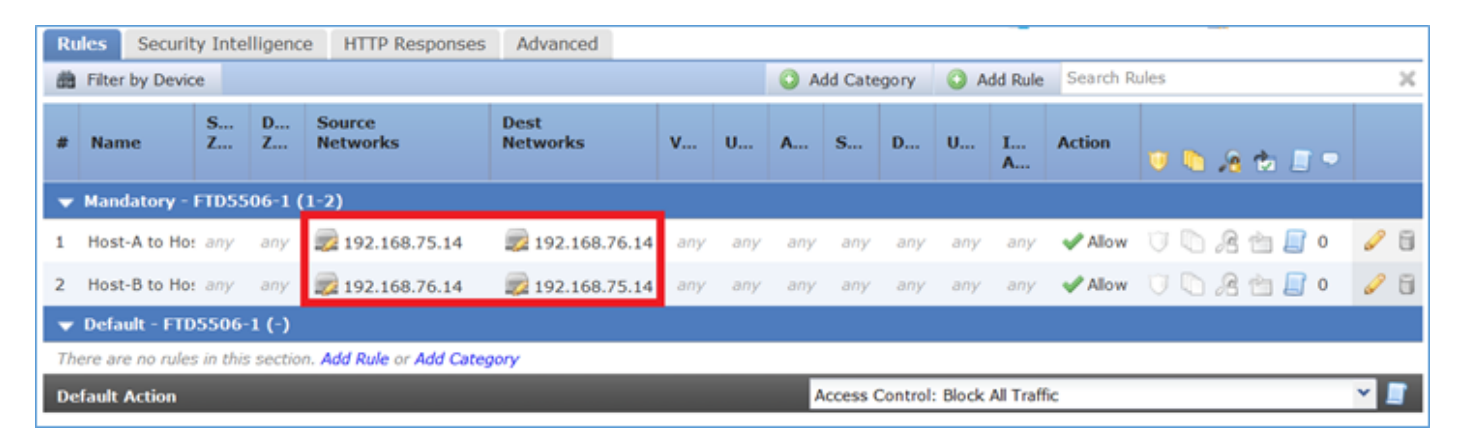

### 확인:

### LINA CLI에서:

#### <#root>

firepower#

**show run nat nat (inside,dmz) source static Host-A Host-B**

### NAT 규칙이 예상대로 섹션 1에 삽입되었습니다.

#### <#root>

firepower#

**show nat**

Manual NAT Policies

**(Section 1)**

**1 (inside) to (dmz) source static Host-A Host-B**

```
translate_hits = 0, untranslate_hits = 0
```
 $\blacklozenge$  참고: 백그라운드에서 생성되는 2개의 xlate입니다.

#### <#root>

firepower#

**show xlate**

```
2 in use, 4 most used
Flags: D - DNS, e - extended,
I - identity
, i - dynamic, r - portmap,
 s - static, T - twice
, N - net-to-net
NAT from inside:192.168.75.14 to dmz:192.168.76.100
     flags sT idle 0:41:49 timeout 0:00:00
NAT from dmz:0.0.0.0/0 to inside:0.0.0.0/0
     flags sIT idle 0:41:49 timeout 0:00:00
```
ASP NAT 테이블:

#### <#root>

firepower#

**show asp table classify domain nat**

Input Table in id=

**0x7ff6036a9f50**

```
, priority=6, domain=nat, deny=false
        hits=0, user_data=0x7ff60314dbf0, cs_id=0x0, flags=0x0, protocol=0
```
 **src ip/id=192.168.75.14**

```
, mask=255.255.255.255, port=0, tag=any
        dst ip/id=0.0.0.0, mask=0.0.0.0, port=0, tag=any, dscp=0x0
        input_ifc=inside, output_ifc=dmz
```
in id=

**0x7ff603696860**

```
, priority=6, domain=nat, deny=false
        hits=0, user_data=0x7ff602be3f80, cs_id=0x0, flags=0x0, protocol=0
        src ip/id=0.0.0.0, mask=0.0.0.0, port=0, tag=any
```
 **dst ip/id=192.168.76.100**

```
, mask=255.255.255.255, port=0, tag=any, dscp=0x0
        input_ifc=dmz, output_ifc=inside
```
Output Table: L2 - Output Table: L2 - Input Table: Last clearing of hits counters: Never

```
<#root>
```
firepower#

```
show asp table classify domain nat-reverse
```
Input Table

Output Table: out id=

#### **0x7ff603685350**

, priority=6, domain=nat-reverse, deny=false hits=0, user\_data=0x7ff60314dbf0, cs\_id=0x0, use\_real\_addr, flags=0x0, protocol=0 src ip/id=0.0.0.0, mask=0.0.0.0, port=0, tag=any

**dst ip/id=192.168.75.14**

```
, mask=255.255.255.255, port=0, tag=any, dscp=0x0
         input_ifc=dmz, output_ifc=inside
out id=
```
**0x7ff603638470**

```
, priority=6, domain=nat-reverse, deny=false
        hits=0, user_data=0x7ff602be3f80, cs_id=0x0, use_real_addr, flags=0x0, protocol=0
```
**src ip/id=192.168.75.14**

, mask=255.255.255.255, port=0, tag=any dst ip/id=0.0.0.0, mask=0.0.0.0, port=0, tag=any, dscp=0x0 input\_ifc=inside, output\_ifc=dmz

L2 - Output Table: L2 - Input Table: Last clearing of hits counters: Never

그림과 같이 FTD에 대한 추적 세부사항을 사용하여 캡처를 활성화하고 Host-B에서 Host-A로 ping합니다.

#### <#root>

firepower#

**capture DMZ interface dmz trace detail match ip host 192.168.76.14 host 192.168.76.100**

firepower#

**capture INSIDE interface inside trace detail match ip host 192.168.76.14 host 192.168.75.14**

### C:\Users\cisco>ping 192.168.76.100

Pinging 192.168.76.100 with 32 bytes of data: Reply from 192.168.76.100: bytes=32 time=3ms IIL=128 Reply from 192.168.76.100: bytes=32 time=1ms ITL=128 Reply from 192.168.76.100: bytes=32 time=1ms IIL=128 Reply from 192.168.76.100: bytes=32 time=1ms ITL=128 Ping statistics for 192.168.76.100: Packets: Sent = 4, Received = 4, Lost = 0 (0% loss),

```
Approximate round trip times in milli-seconds:<br>Minimum = 1ms, Maximum = 3ms, Average = 1ms
```

```
C:\llsers\cisco>
```
적중 횟수는 ASP 테이블에 있습니다.

<#root>

firepower#

**show asp table classify domain nat**

Input Table

```
in id=0x7ff6036a9f50, priority=6, domain=nat, deny=false
         hits=0, user_data=0x7ff60314dbf0, cs_id=0x0, flags=0x0, protocol=0
         src ip/id=192.168.75.14, mask=255.255.255.255, port=0, tag=any
         dst ip/id=0.0.0.0, mask=0.0.0.0, port=0, tag=any, dscp=0x0
         input_ifc=inside, output_ifc=dmz
```
in id=

**0x7ff603696860**

, priority=6, domain=nat, deny=false

**hits=4**

```
, user_data=0x7ff602be3f80, cs_id=0x0, flags=0x0, protocol=0
        src ip/id=0.0.0.0, mask=0.0.0.0, port=0, tag=any
        dst ip/id=192.168.76.100, mask=255.255.255.255, port=0, tag=any, dscp=0x0
        input_ifc=dmz, output_ifc=inside
```
<#root>

firepower#

**show asp table classify domain nat-reverse**

Input Table

Output Table: out id=

**0x7ff603685350**

, priority=6, domain=nat-reverse, deny=false

#### **hits=4**

, user\_data=0x7ff60314dbf0, cs\_id=0x0, use\_real\_addr, flags=0x0, protocol=0 src ip/id=0.0.0.0, mask=0.0.0.0, port=0, tag=any dst ip/id=192.168.75.14, mask=255.255.255.255, port=0, tag=any, dscp=0x0 input\_ifc=dmz, output\_ifc=inside out id=0x7ff603638470, priority=6, domain=nat-reverse, deny=false hits=0, user\_data=0x7ff602be3f80, cs\_id=0x0, use\_real\_addr, flags=0x0, protocol=0 src ip/id=192.168.75.14, mask=255.255.255.255, port=0, tag=any dst ip/id=0.0.0.0, mask=0.0.0.0, port=0, tag=any, dscp=0x0 input\_ifc=inside, output\_ifc=dmz

### 패킷 캡처에는 다음이 표시됩니다.

#### <#root>

firepower#

**show capture DMZ**

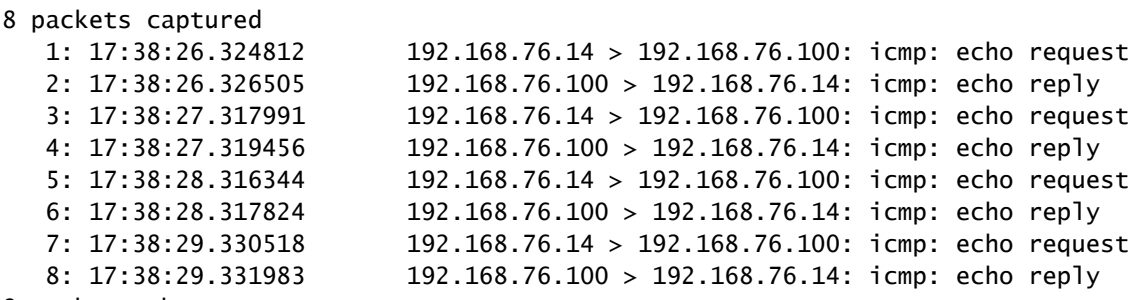

8 packets shown

### 패킷의 추적(중요 포인트가 강조 표시됨)

참고: NAT 규칙의 ID 및 ASP 테이블과의 상관관계.

#### <#root>

firepower#

**show capture DMZ packet-number 3 trace detail**

8 packets captured

**3: 17:38:27.317991 000c.2998.3fec d8b1.90b7.32e0 0x0800 Length: 74 192.168.76.14 > 192.168.76.100: icmp: echo request (ttl 128, id 9975)**

Phase: 1 Type: CAPTURE Subtype: Result: ALLOW

```
Config:
Additional Information:
 Forward Flow based lookup yields rule:
 in id=0x7ff602c72be0, priority=13, domain=capture, deny=false
         hits=55, user_data=0x7ff602b74a50, cs_id=0x0, l3_type=0x0
         src mac=0000.0000.0000, mask=0000.0000.0000
         dst mac=0000.0000.0000, mask=0000.0000.0000
         input_ifc=dmz, output_ifc=any
Phase: 2
Type: ACCESS-LIST
Subtype:
Result: ALLOW
Config:
Implicit Rule
Additional Information:
 Forward Flow based lookup yields rule:
 in id=0x7ff603612200, priority=1, domain=permit, deny=false
         hits=1, user_data=0x0, cs_id=0x0, l3_type=0x8
         src mac=0000.0000.0000, mask=0000.0000.0000
         dst mac=0000.0000.0000, mask=0100.0000.0000
         input_ifc=dmz, output_ifc=any
Phase: 3
Type: UN-NAT
Subtype: static
Result: ALLOW
Config:
nat (inside,dmz) source static Host-A Host-B
Additional Information:
NAT divert to egress interface inside
Untranslate 192.168.76.100/0 to 192.168.75.14/0
Phase: 4
Type: ACCESS-LIST
Subtype: log
Result: ALLOW
Config:
access-group CSM_FW_ACL_ global
access-list CSM_FW_ACL_ advanced permit ip host 192.168.76.14 host 192.168.75.14 rule-id 268434440
access-list CSM_FW_ACL_ remark rule-id 268434440: ACCESS POLICY: FTD5506-1 - Mandatory/2
access-list CSM_FW_ACL_ remark rule-id 268434440: L4 RULE: Host-B to Host-A
Additional Information:
 This packet will be sent to snort for additional processing where a verdict will be reached
 Forward Flow based lookup yields rule:
  in id=0x7ff602b72610, priority=12, domain=permit, deny=false
         hits=1, user_data=0x7ff5fa9d0180, cs_id=0x0, use_real_addr, flags=0x0, protocol=0
         src ip/id=192.168.76.14, mask=255.255.255.255, port=0, tag=any, ifc=any
dst ip/id=192.168.75.14
, mask=255.255.255.255, port=0, tag=any, ifc=any, vlan=0, dscp=0x0
         input_ifc=any, output_ifc=any
Phase: 5
Type: CONN-SETTINGS
Subtype:
Result: ALLOW
Config:
class-map class-default
```

```
 match any
policy-map global_policy
 class class-default
 set connection advanced-options UM STATIC TCP MAP
service-policy global_policy global
Additional Information:
  Forward Flow based lookup yields rule:
  in id=0x7ff60367cf80, priority=7, domain=conn-set, deny=false
         hits=1, user_data=0x7ff603677080, cs_id=0x0, use_real_addr, flags=0x0, protocol=0
         src ip/id=0.0.0.0, mask=0.0.0.0, port=0, tag=any
        dst ip/id=0.0.0.0, mask=0.0.0.0, port=0, tag=any, dscp=0x0
        input ifc=dmz, output ifc=any
Phase: 6
Type: NAT
Subtype:
Result: ALLOW
Config:
nat (inside,dmz) source static Host-A Host-B
Additional Information:
Static translate 192.168.76.14/1 to 192.168.76.14/1
 Forward Flow based lookup yields rule:
 in
id=0x7ff603696860
, priority=6, domain=nat, deny=false
hits=1
, user_data=0x7ff602be3f80, cs_id=0x0, flags=0x0, protocol=0
         src ip/id=0.0.0.0, mask=0.0.0.0, port=0, tag=any
         dst ip/id=192.168.76.100, mask=255.255.255.255, port=0, tag=any, dscp=0x0
         input_ifc=dmz, output_ifc=inside
Phase: 7
Type: NAT
Subtype: per-session
Result: ALLOW
Config:
Additional Information:
 Forward Flow based lookup yields rule:
 in id=0x7ff602220020, priority=0, domain=nat-per-session, deny=true
         hits=2, user_data=0x0, cs_id=0x0, reverse, use_real_addr, flags=0x0, protocol=0
         src ip/id=0.0.0.0, mask=0.0.0.0, port=0, tag=any
         dst ip/id=0.0.0.0, mask=0.0.0.0, port=0, tag=any, dscp=0x0
         input_ifc=any, output_ifc=any
Phase: 8
Type: IP-OPTIONS
Subtype:
Result: ALLOW
Config:
Additional Information:
 Forward Flow based lookup yields rule:
  in id=0x7ff6035c0af0, priority=0, domain=inspect-ip-options, deny=true
         hits=1, user_data=0x0, cs_id=0x0, reverse, flags=0x0, protocol=0
         src ip/id=0.0.0.0, mask=0.0.0.0, port=0, tag=any
         dst ip/id=0.0.0.0, mask=0.0.0.0, port=0, tag=any, dscp=0x0
         input_ifc=dmz, output_ifc=any
```
Type: INSPECT Subtype: np-inspect Result: ALLOW Config: class-map inspection\_default match default-inspection-traffic policy-map global\_policy class inspection\_default inspect icmp service-policy global\_policy global Additional Information: Forward Flow based lookup yields rule: in id=0x7ff602b5f020, priority=70, domain=inspect-icmp, deny=false hits=2, user\_data=0x7ff602be7460, cs\_id=0x0, use\_real\_addr, flags=0x0, protocol=1 src ip/id=0.0.0.0, mask=0.0.0.0, icmp-type=0, tag=any dst ip/id=0.0.0.0, mask=0.0.0.0, icmp-code=0, tag=any, dscp=0x0 input\_ifc=dmz, output\_ifc=any Phase: 10 Type: INSPECT Subtype: np-inspect Result: ALLOW Config: Additional Information: Forward Flow based lookup yields rule: in id=0x7ff602b3a6d0, priority=70, domain=inspect-icmp-error, deny=false hits=2, user\_data=0x7ff603672ec0, cs\_id=0x0, use\_real\_addr, flags=0x0, protocol=1 src ip/id=0.0.0.0, mask=0.0.0.0, icmp-type=0, tag=any dst ip/id=0.0.0.0, mask=0.0.0.0, icmp-code=0, tag=any, dscp=0x0 input\_ifc=dmz, output\_ifc=any Phase: 11 Type: NAT Subtype: rpf-check Result: ALLOW Config: nat (inside,dmz) source static Host-A Host-B Additional Information: Forward Flow based lookup yields rule: out **id=0x7ff603685350** , priority=6, domain=nat-reverse, deny=false **hits=2** , user\_data=0x7ff60314dbf0, cs\_id=0x0, use\_real\_addr, flags=0x0, protocol=0 src ip/id=0.0.0.0, mask=0.0.0.0, port=0, tag=any dst ip/id=192.168.75.14, mask=255.255.255.255, port=0, tag=any, dscp=0x0 input\_ifc=dmz, output\_ifc=inside Phase: 12 Type: NAT Subtype: per-session Result: ALLOW Config: Additional Information: Reverse Flow based lookup yields rule: in id=0x7ff602220020, priority=0, domain=nat-per-session, deny=true hits=4, user\_data=0x0, cs\_id=0x0, reverse, use\_real\_addr, flags=0x0, protocol=0 src ip/id=0.0.0.0, mask=0.0.0.0, port=0, tag=any

dst  $ip/id=0.0.0.0$ , mask=0.0.0.0, port=0, tag=any, dscp=0x0 input\_ifc=any, output\_ifc=any Phase: 13 Type: IP-OPTIONS Subtype: Result: ALLOW Config: Additional Information: Reverse Flow based lookup yields rule: in id=0x7ff602c56d10, priority=0, domain=inspect-ip-options, deny=true hits=2, user data=0x0, cs id=0x0, reverse, flags=0x0, protocol=0 src ip/id=0.0.0.0, mask=0.0.0.0, port=0, tag=any dst ip/id=0.0.0.0, mask=0.0.0.0, port=0, tag=any, dscp=0x0 input\_ifc=inside, output\_ifc=any Phase: 14 Type: FLOW-CREATION Subtype: Result: ALLOW Config: Additional Information: New flow created with id 5084, packet dispatched to next module Module information for forward flow ... snp\_fp\_inspect\_ip\_options snp\_fp\_snort snp\_fp\_inspect\_icmp snp\_fp\_translate snp\_fp\_adjacency snp\_fp\_fragment snp\_ifc\_stat Module information for reverse flow ... snp\_fp\_inspect\_ip\_options snp\_fp\_translate snp\_fp\_inspect\_icmp snp\_fp\_snort snp\_fp\_adjacency snp\_fp\_fragment snp\_ifc\_stat Phase: 15 Type: EXTERNAL-INSPECT Subtype: Result: ALLOW Config: Additional Information: Application: 'SNORT Inspect' Phase: 16 Type: SNORT Subtype: Result: ALLOW Config: Additional Information: Snort Verdict: (pass-packet) allow this packet Phase: 17 Type: ROUTE-LOOKUP Subtype: Resolve Egress Interface Result: ALLOW Config: Additional Information:

Phase: 18 Type: ADJACENCY-LOOKUP Subtype: next-hop and adjacency Result: ALLOW Config: Additional Information: adjacency Active next-hop mac address 000c.2930.2b78 hits 140694538708414 Phase: 19 Type: CAPTURE Subtype: Result: ALLOW Config: Additional Information: Forward Flow based lookup yields rule: out id=0x7ff6036a94e0, priority=13, domain=capture, deny=false hits=14, user\_data=0x7ff6024aff90, cs\_id=0x0, l3\_type=0x0 src mac=0000.0000.0000, mask=0000.0000.0000 dst mac=0000.0000.0000, mask=0000.0000.0000 input\_ifc=inside, output\_ifc=any Result: input-interface: inside input-status: up input-line-status: up output-interface: inside output-status: up output-line-status: up Action: allow 1 packet shown

**found next-hop 192.168.75.14 using egress ifc inside**

## 작업 2. FTD에서 PAT(Port Address Translation) 구성

다음 요구 사항에 따라 NAT를 구성합니다.

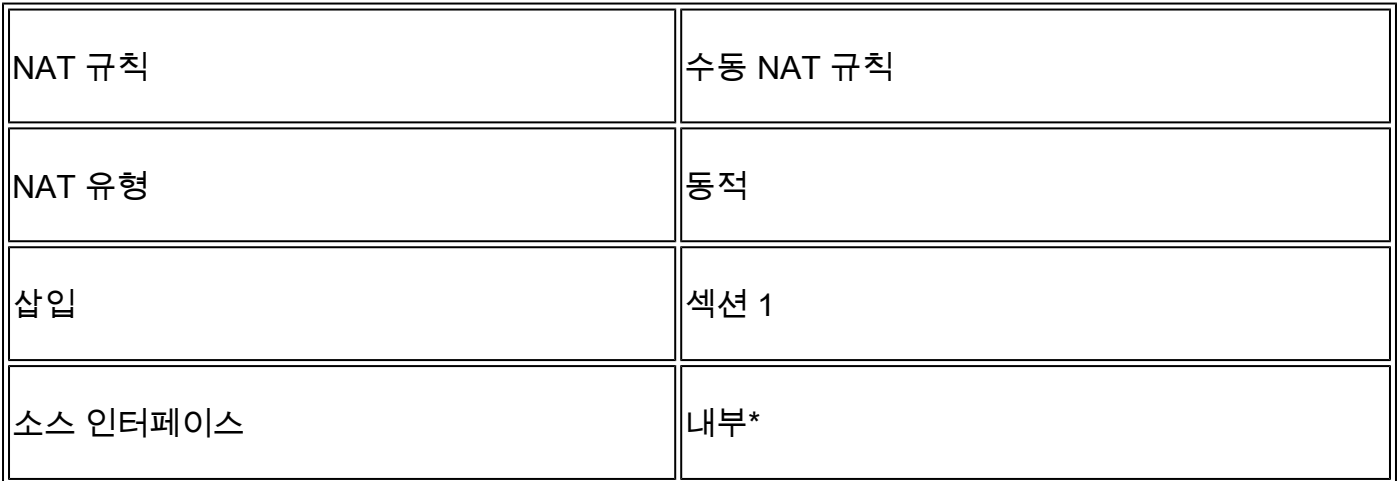

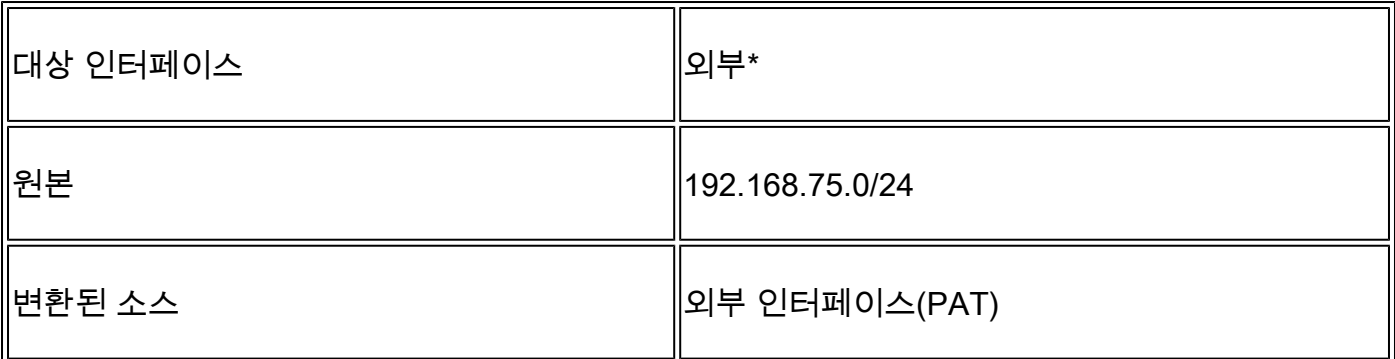

\*NAT 규칙에 보안 영역 사용

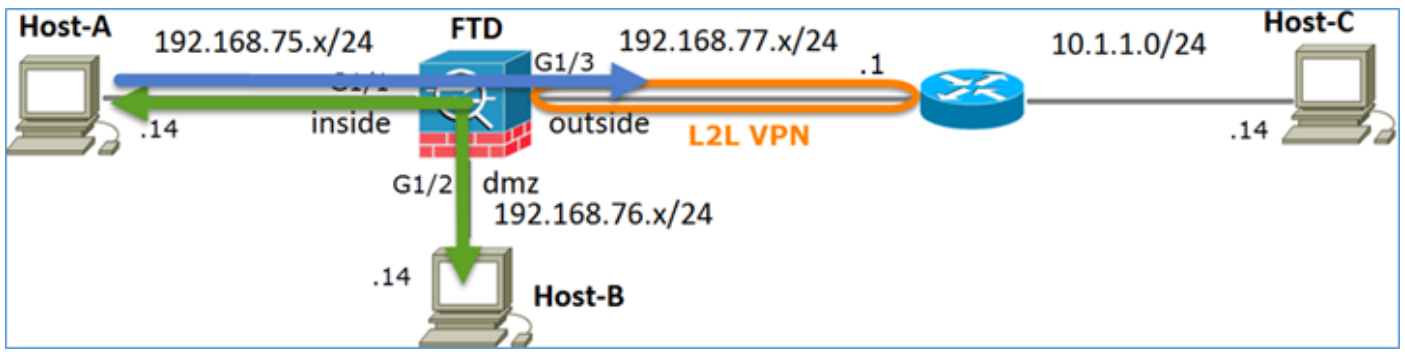

고정 NAT

가볍게 침

해결책:

1단계. 이미지에 표시된 대로 두 번째 NAT 규칙을 추가하고 작업 요건에 따라 구성합니다.

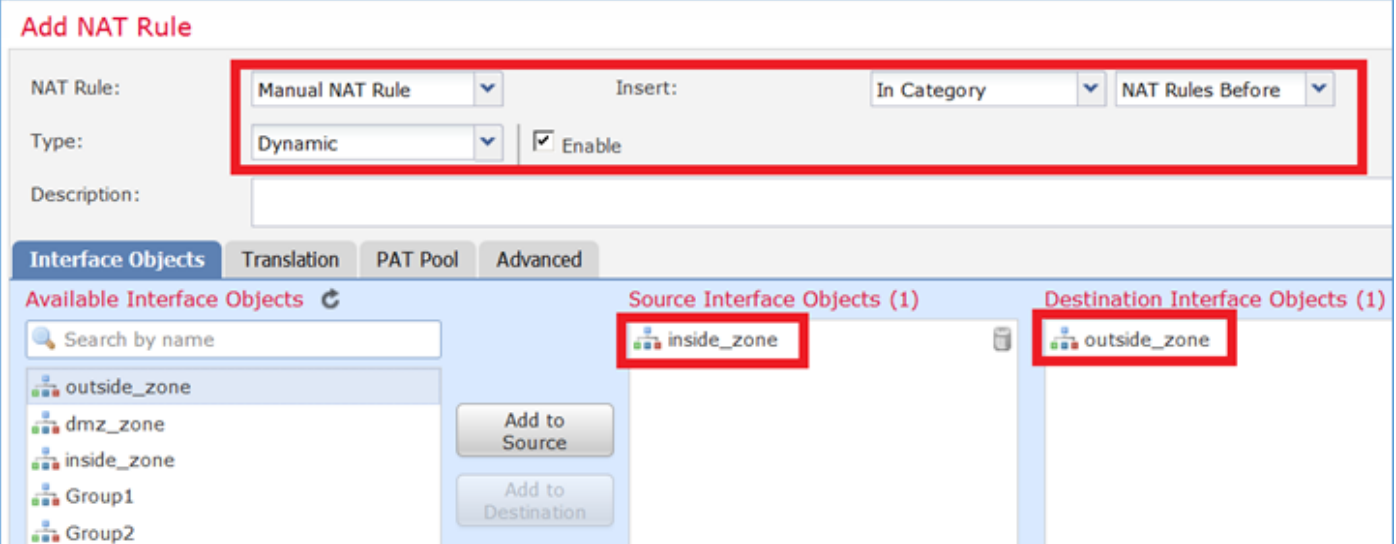

2단계. 다음은 이미지에 표시된 대로 PAT를 구성하는 방법입니다.

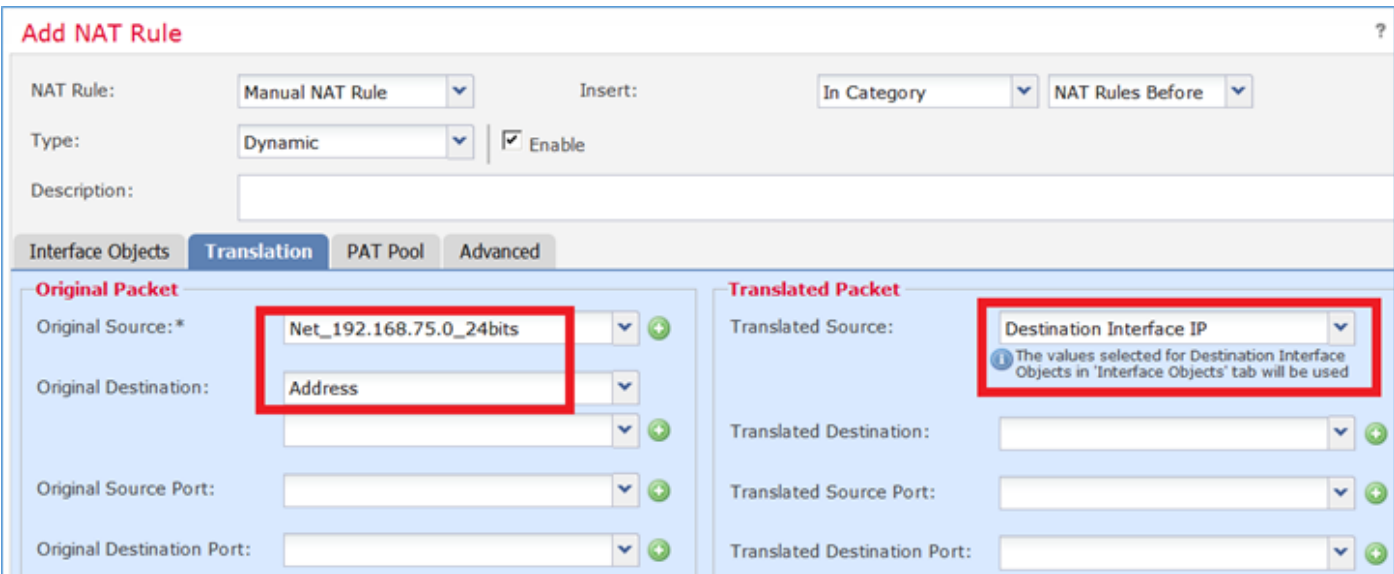

### 3단계. 결과는 그림과 같습니다.

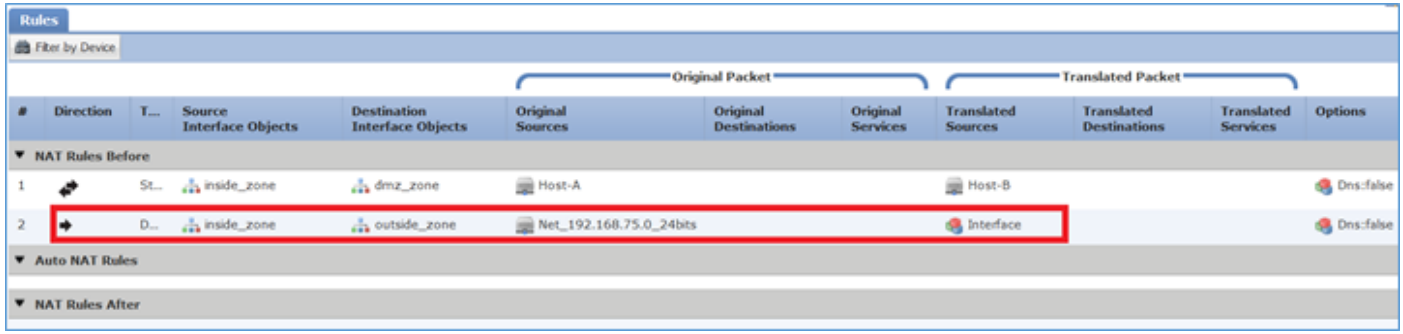

4단계. 이 실습의 나머지 부분에서는 모든 트래픽이 통과할 수 있도록 액세스 제어 정책을 구성합니 다.

확인:

NAT 구성:

<#root>

firepower#

**show nat**

```
Manual NAT Policies (Section 1)
1 (inside) to (dmz) source static Host-A Host-B
     translate_hits = 26, untranslate_hits = 26
```

```
2 (inside) to (outside) source dynamic Net_192.168.75.0_24bits interface
    translate_hits = 0, untranslate_hits = 0
```
LINA CLI에서 새 항목을 확인합니다.

<#root>

firepower#

**show xlate**

```
3 in use, 19 most used
Flags: D - DNS, e - extended, I - identity, i - dynamic, r - portmap,
        s - static, T - twice, N - net-to-net
NAT from inside:192.168.75.14 to dmz:192.168.76.100
     flags sT idle 1:15:14 timeout 0:00:00
NAT from dmz:0.0.0.0/0 to inside:0.0.0.0/0
     flags sIT idle 1:15:14 timeout 0:00:00
NAT from outside:0.0.0.0/0 to inside:0.0.0.0/0
     flags sIT idle 0:04:02 timeout 0:00:00
```
내부 및 외부 인터페이스에서 캡처를 활성화합니다. 내부 캡처에서 추적을 활성화합니다.

<#root>

firepower#

**capture CAPI trace interface inside match ip host 192.168.75.14 host 192.168.77.1**

firepower#

**capture CAPO interface outside match ip any host 192.168.77.1**

그림과 같이 Host-A(192.168.75.14)에서 IP 192.168.77.1로 ping합니다.

C:\Windows\sustem32>ping 192.168.77.1

```
Pinging 192.168.77.1 with 32 bytes of data:
Reply from 192.168.77.1: bytes=32 time=1ms TTL=255
Reply from 192.168.77.1: bytes=32 time=1ms TTL=255<br>Reply from 192.168.77.1: bytes=32 time=1ms TTL=255
Reply from 192.168.77.1: bytes=32 time=1ms IIL=255
Ping statistics for 192.168.77.1:
    Packets: Sent = 4, Received = 4, Lost = 0 (0 \times 10 s s),
Approximate round trip times in milli-seconds:
    Minimum = 1ms, Maximum = 1ms, Average = 1ms
```
LINA 캡처에서는 PAT 변환을 볼 수 있습니다.

<#root>

firepower#

**show cap CAPI**

8 packets captured 1: 18:54:43.658001

**192.168.75.14 > 192.168.77.1**

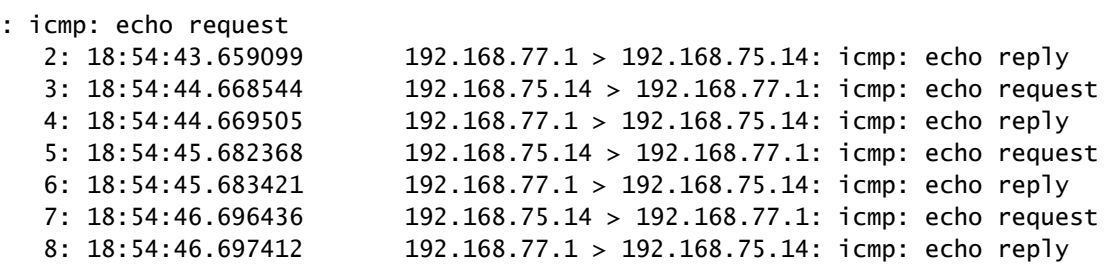

<#root>

firepower#

**show cap CAPO**

8 packets captured 1: 18:54:43.658672

**192.168.77.6 > 192.168.77.1**

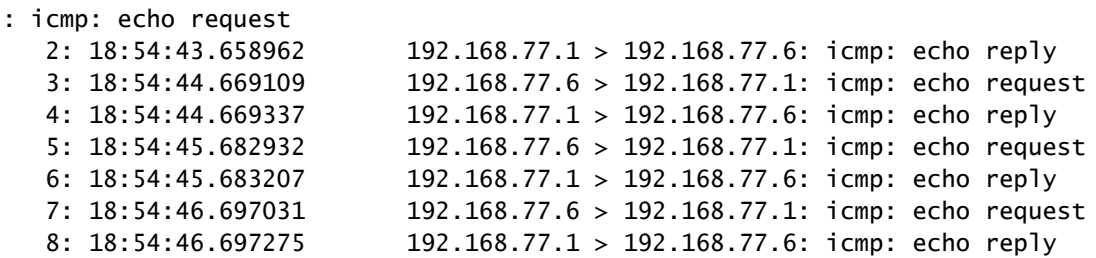

### 중요 섹션이 강조 표시된 패킷의 추적:

<#root>

firepower#

**show cap CAPI packet-number 1 trace**

8 packets captured

 **1: 18:54:43.658001 192.168.75.14 > 192.168.77.1: icmp: echo request**

Phase: 1 Type: CAPTURE Subtype: Result: ALLOW Config: Additional Information: MAC Access list

Phase: 2 Type: ACCESS-LIST Subtype: Result: ALLOW Config: Implicit Rule Additional Information: MAC Access list Phase: 3 Type: ROUTE-LOOKUP Subtype: Resolve Egress Interface Result: ALLOW Config: Additional Information: **found next-hop 192.168.77.1 using egress ifc outside** Phase: 4 Type: ACCESS-LIST Subtype: log Result: ALLOW Config: access-group CSM\_FW\_ACL\_ global access-list CSM\_FW\_ACL\_ advanced permit ip any any rule-id 268434434 access-list CSM\_FW\_ACL\_ remark rule-id 268434434: ACCESS POLICY: FTD5506-1 - Default/1 access-list CSM\_FW\_ACL\_ remark rule-id 268434434: L4 RULE: DEFAULT ACTION RULE Additional Information: This packet will be sent to snort for additional processing where a verdict will be reached Phase: 5 Type: CONN-SETTINGS Subtype: Result: ALLOW Config: class-map class-default match any policy-map global\_policy class class-default set connection advanced-options UM\_STATIC\_TCP\_MAP service-policy global\_policy global Additional Information: **Phase: 6 Type: NAT Subtype: Result: ALLOW Config: nat (inside,outside) source dynamic Net\_192.168.75.0\_24bits interface Additional Information: Dynamic translate 192.168.75.14/1 to 192.168.77.6/1** Phase: 7 Type: NAT Subtype: per-session Result: ALLOW Config: Additional Information: Phase: 8 Type: IP-OPTIONS Subtype: Result: ALLOW Config: Additional Information: Phase: 9 Type: INSPECT Subtype: np-inspect

Result: ALLOW Config: class-map inspection\_default match default-inspection-traffic policy-map global\_policy class inspection\_default inspect icmp service-policy global\_policy global Additional Information: Phase: 10 Type: INSPECT Subtype: np-inspect Result: ALLOW Config: Additional Information: Phase: 11 Type: NAT Subtype: rpf-check Result: ALLOW Config: nat (inside,outside) source dynamic Net\_192.168.75.0\_24bits interface Additional Information: Phase: 12 Type: NAT Subtype: per-session Result: ALLOW Config: Additional Information: Phase: 13 Type: IP-OPTIONS Subtype: Result: ALLOW Config: Additional Information: Phase: 14 Type: FLOW-CREATION Subtype: Result: ALLOW Config: Additional Information: New flow created with id 6981, packet dispatched to next module Phase: 15 Type: EXTERNAL-INSPECT Subtype: Result: ALLOW Config: Additional Information: Application: 'SNORT Inspect' Phase: 16 Type: SNORT Subtype: Result: ALLOW Config: Additional Information: Snort Verdict: (pass-packet) allow this packet

Phase: 17 Type: ROUTE-LOOKUP Subtype: Resolve Egress Interface Result: ALLOW Config: Additional Information: found next-hop 192.168.77.1 using egress ifc outside Phase: 18 Type: ADJACENCY-LOOKUP Subtype: next-hop and adjacency Result: ALLOW Config: Additional Information: adjacency Active next-hop mac address c84c.758d.4980 hits 140694538709114 Phase: 19 Type: CAPTURE Subtype: Result: ALLOW Config: Additional Information: MAC Access list Result: input-interface: outside input-status: up input-line-status: up output-interface: outside output-status: up output-line-status: up Action: allow 1 packet shown 동적 xlate가 생성되었습니다(ri 플래그 참고). <#root> firepower# **show xlate** 4 in use, 19 most used Flags: D - DNS, e - extended, I - identity, **i - dynamic, r - portmap,** s - static, T - twice, N - net-to-net NAT from inside:192.168.75.14 to dmz:192.168.76.100 flags sT idle 1:16:47 timeout 0:00:00 NAT from dmz:0.0.0.0/0 to inside:0.0.0.0/0

 flags sIT idle 1:16:47 timeout 0:00:00 NAT from outside:0.0.0.0/0 to inside:0.0.0.0/0 flags sIT idle 0:05:35 timeout 0:00:00

### LINA 로그에는 다음이 표시됩니다.

#### <#root>

firepower#

**show log**

May 31 2016 18:54:43: %ASA-7-609001: Built local-host inside:192.168.75.14

May 31 2016 18:54:43: %ASA-6-305011: Built dynamic ICMP translation from inside:192.168.75.14/1 to outs:

May 31 2016 18:54:43: %ASA-7-609001: Built local-host outside:192.168.77.1 May 31 2016 18:54:43: %ASA-6-302020: Built inbound ICMP connection for faddr 192.168.75.14/1 gaddr 192. May 31 2016 18:54:43: %ASA-6-302021: Teardown ICMP connection for faddr 192.168.75.14/1 gaddr 192.168.7 May 31 2016 18:54:43: %ASA-7-609002: Teardown local-host outside:192.168.77.1 duration 0:00:00

May 31 2016 18:55:17: %ASA-6-305012: Teardown dynamic ICMP translation from inside:192.168.75.14/1 to out

#### NAT 섹션:

#### <#root>

firepower#

**show nat**

```
Manual NAT Policies (Section 1)
1 (inside) to (dmz) source static Host-A Host-B
     translate_hits = 26, untranslate_hits = 26
```
input\_ifc=dmz, output\_ifc=inside

**2 (inside) to (outside) source dynamic Net\_192.168.75.0\_24bits interface translate\_hits = 94, untranslate\_hits = 138**

ASP 표에는 다음이 표시됩니다.

<#root>

firepower#

**show asp table classify domain nat**

Input Table

in id=0x7ff6036a9f50, priority=6, domain=nat, deny=false hits=0, user\_data=0x7ff60314dbf0, cs\_id=0x0, flags=0x0, protocol=0 src ip/id=192.168.75.14, mask=255.255.255.255, port=0, tag=any dst ip/id=0.0.0.0, mask=0.0.0.0, port=0, tag=any, dscp=0x0 input\_ifc=inside, output\_ifc=dmz in id=0x7ff603696860, priority=6, domain=nat, deny=false hits=4, user\_data=0x7ff602be3f80, cs\_id=0x0, flags=0x0, protocol=0 src ip/id=0.0.0.0, mask=0.0.0.0, port=0, tag=any dst ip/id=192.168.76.100, mask=255.255.255.255, port=0, tag=any, dscp=0x0

```
in id=0x7ff602c75f00, priority=6, domain=nat, deny=false
         hits=94, user_data=0x7ff6036609a0, cs_id=0x0, flags=0x0, protocol=0
         src ip/id=192.168.75.0, mask=255.255.255.0, port=0, tag=any
         dst ip/id=0.0.0.0, mask=0.0.0.0, port=0, tag=any, dscp=0x0
         input_ifc=inside, output_ifc=outside
in id=0x7ff603681fb0, priority=6, domain=nat, deny=false
         hits=276, user_data=0x7ff60249f370, cs_id=0x0, flags=0x0, protocol=0
         src ip/id=0.0.0.0, mask=0.0.0.0, port=0, tag=any
         dst ip/id=192.168.77.6, mask=255.255.255.255, port=0, tag=any, dscp=0x0
         input_ifc=outside, output_ifc=inside
<#root>
firepower#
show asp table classify domain nat-reverse
Input Table
Output Table:
out id=0x7ff603685350, priority=6, domain=nat-reverse, deny=false
         hits=4, user_data=0x7ff60314dbf0, cs_id=0x0, use_real_addr, flags=0x0, protocol=0
         src ip/id=0.0.0.0, mask=0.0.0.0, port=0, tag=any
         dst ip/id=192.168.75.14, mask=255.255.255.255, port=0, tag=any, dscp=0x0
         input_ifc=dmz, output_ifc=inside
out id=0x7ff603638470, priority=6, domain=nat-reverse, deny=false
         hits=0, user_data=0x7ff602be3f80, cs_id=0x0, use_real_addr, flags=0x0, protocol=0
         src ip/id=192.168.75.14, mask=255.255.255.255, port=0, tag=any
         dst ip/id=0.0.0.0, mask=0.0.0.0, port=0, tag=any, dscp=0x0
         input_ifc=inside, output_ifc=dmz
out id=0x7ff60361bda0, priority=6, domain=nat-reverse, deny=false
         hits=138, user_data=0x7ff6036609a0, cs_id=0x0, use_real_addr, flags=0x0, protocol=0
         src ip/id=0.0.0.0, mask=0.0.0.0, port=0, tag=any
         dst ip/id=192.168.75.0, mask=255.255.255.0, port=0, tag=any, dscp=0x0
         input_ifc=outside, output_ifc=inside
out id=0x7ff60361c180, priority=6, domain=nat-reverse, deny=false
```
 hits=94, user\_data=0x7ff60249f370, cs\_id=0x0, use\_real\_addr, flags=0x0, protocol=0 src ip/id=192.168.75.0, mask=255.255.255.0, port=0, tag=any

- dst ip/id=0.0.0.0, mask=0.0.0.0, port=0, tag=any, dscp=0x0
- input\_ifc=inside, output\_ifc=outside

### 작업 3. FTD에서 NAT 예외 구성

### 다음 요구 사항에 따라 NAT를 구성합니다.

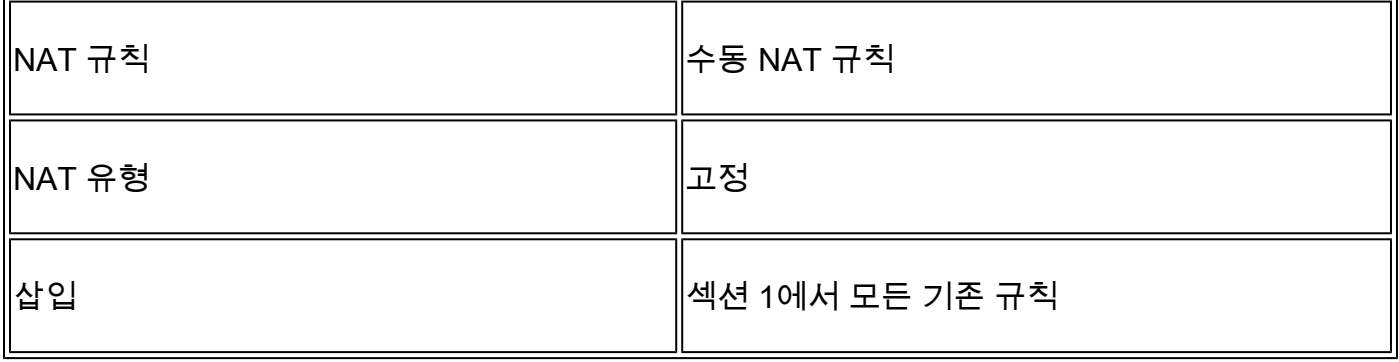

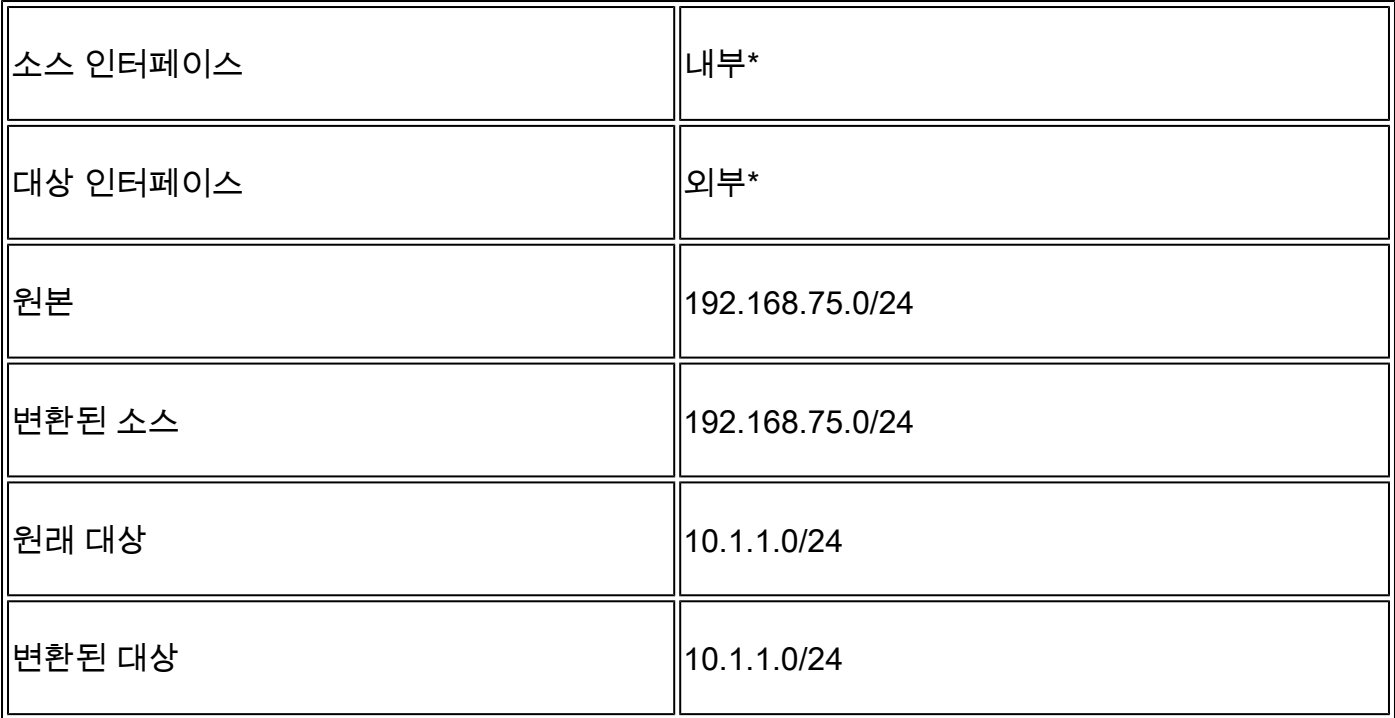

### \*NAT 규칙에 보안 영역 사용

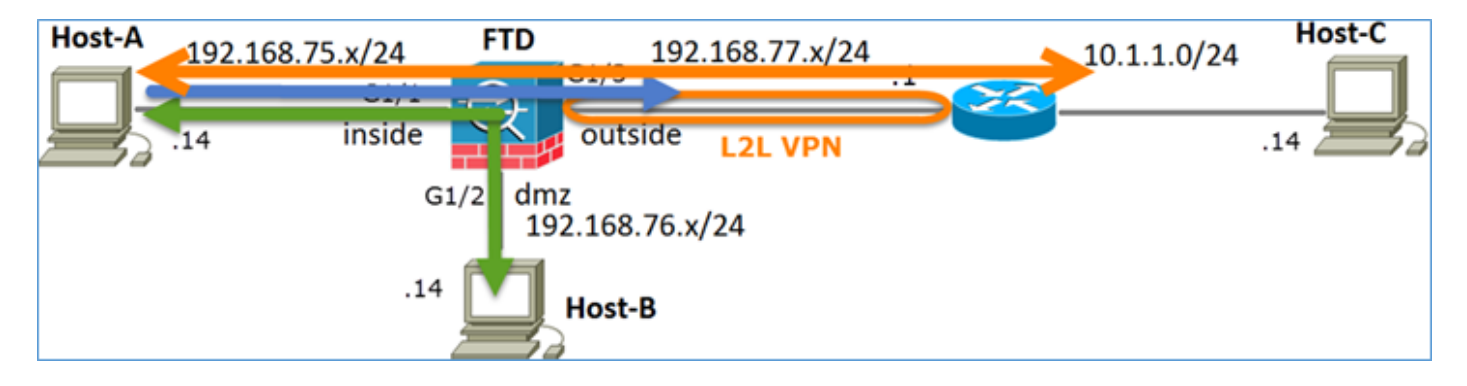

고정 NAT

가볍게 침

NAT 예외

해결책:

1단계. 이미지에 표시된 대로 세 번째 NAT 규칙을 추가하고 작업별 요건을 구성합니다.

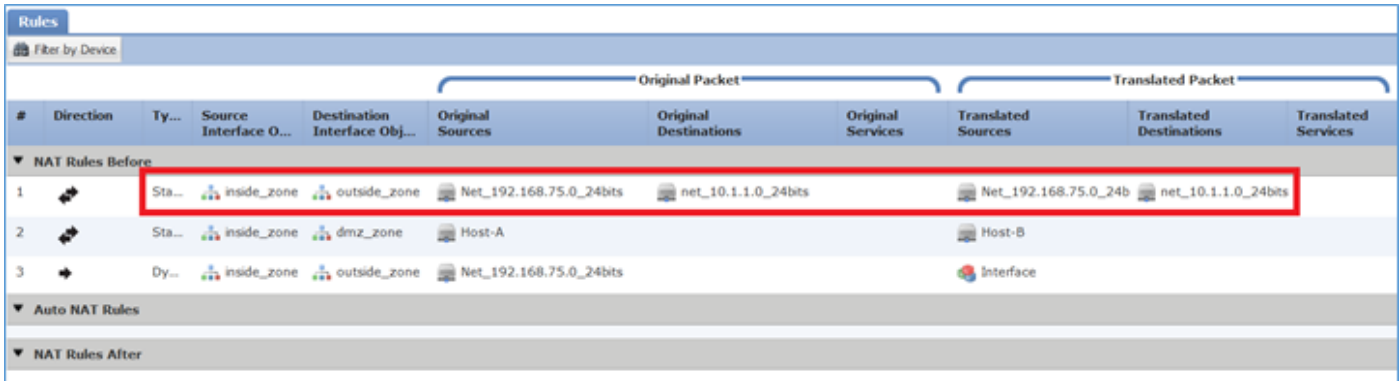

참고: 추가한 것과 같은 ID NAT 규칙의 경우 이그레스 인터페이스가 결정되는 방법을 변경하 고 이미지에 표시된 대로 일반 경로 조회를 사용할 수 있습니다.

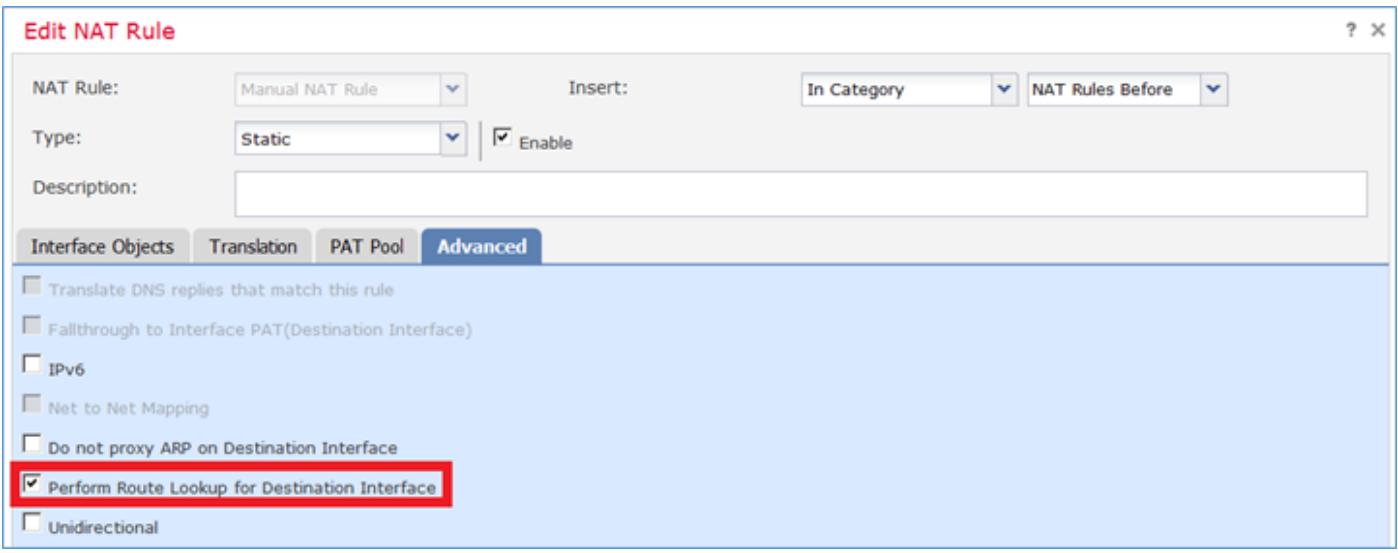

#### 확인:

#### <#root>

firepower#

#### **show run nat**

nat (inside,outside) source static Net\_192.168.75.0\_24bits Net\_192.168.75.0\_24bits destination static ne

nat (inside,dmz) source static Host-A Host-B nat (inside,outside) source dynamic Net\_192.168.75.0\_24bits interface

#### <#root>

firepower#

**show nat**

Manual NAT Policies (Section 1)

- **1 (inside) to (outside) source static Net\_192.168.75.0\_24bits Net\_192.168.75.0\_24bits destination static net\_10.1.1.0\_24bits net\_10.1.1.0\_24bits translate\_hits = 0, untranslate\_hits = 0**
- 2 (inside) to (dmz) source static Host-A Host-B translate\_hits = 26, untranslate\_hits = 26 3 (inside) to (outside) source dynamic Net\_192.168.75.0\_24bits interface
	- translate\_hits = 96, untranslate\_hits = 138

내부 네트워크에서 소싱된 비 VPN 트래픽에 대해 packet-tracer를 실행합니다. PAT 규칙이 예상대 로 사용됩니다.

#### <#root>

firepower# **packet-tracer input inside tcp 192.168.75.14 1111 192.168.77.1 80** Phase: 1 Type: CAPTURE Subtype: Result: ALLOW Config: Additional Information: MAC Access list Phase: 2 Type: ACCESS-LIST Subtype: Result: ALLOW Config: Implicit Rule Additional Information: MAC Access list Phase: 3 Type: ROUTE-LOOKUP Subtype: Resolve Egress Interface Result: ALLOW Config: Additional Information: found next-hop 192.168.77.1 using egress ifc outside Phase: 4 Type: ACCESS-LIST Subtype: log Result: ALLOW Config: access-group CSM\_FW\_ACL\_ global access-list CSM\_FW\_ACL\_ advanced permit ip any any rule-id 268434434 access-list CSM\_FW\_ACL\_ remark rule-id 268434434: ACCESS POLICY: FTD5506-1 - Default/1 access-list CSM\_FW\_ACL\_ remark rule-id 268434434: L4 RULE: DEFAULT ACTION RULE Additional Information: This packet will be sent to snort for additional processing where a verdict will be reached Phase: 5 Type: CONN-SETTINGS Subtype: Result: ALLOW Config: class-map class-default match any policy-map global\_policy class class-default set connection advanced-options UM\_STATIC\_TCP\_MAP service-policy global\_policy global Additional Information: **Phase: 6 Type: NAT Subtype: Result: ALLOW Config: nat (inside,outside) source dynamic Net\_192.168.75.0\_24bits interface**

Dynamic translate 192.168.75.14/1111 to 192.168.77.6/1111 Phase: 7 Type: NAT Subtype: per-session Result: ALLOW Config: Additional Information: Phase: 8 Type: IP-OPTIONS Subtype: Result: ALLOW Config: Additional Information: Phase: 9 Type: NAT Subtype: rpf-check Result: ALLOW Config: nat (inside,outside) source dynamic Net\_192.168.75.0\_24bits interface Additional Information: Phase: 10 Type: NAT Subtype: per-session Result: ALLOW Config: Additional Information: Phase: 11 Type: IP-OPTIONS Subtype: Result: ALLOW Config: Additional Information: Phase: 12 Type: FLOW-CREATION Subtype: Result: ALLOW Config: Additional Information: New flow created with id 7227, packet dispatched to next module Result: input-interface: inside input-status: up input-line-status: up output-interface: outside output-status: up output-line-status: up Action: allow

VPN 터널을 통과해야 하는 트래픽에 대해 packet-tracer를 실행합니다(첫 번째 시도에서 VPN 터널 을 가져온 후 두 번 실행).

## $\blacklozenge$  참고: NAT 예외 규칙을 선택해야 합니다.

#### 첫 번째 패킷 추적기 시도:

#### <#root>

```
firepower#
```
**packet-tracer input inside tcp 192.168.75.14 1111 10.1.1.1 80**

Phase: 1 Type: CAPTURE Subtype: Result: ALLOW Config: Additional Information: MAC Access list Phase: 2 Type: ACCESS-LIST Subtype: Result: ALLOW Config: Implicit Rule Additional Information: MAC Access list **Phase: 3 Type: UN-NAT Subtype: static Result: ALLOW Config:** nat (inside,outside) source static Net\_192.168.75.0\_24bits Net\_192.168.75.0\_24bits destination static ne **Additional Information: NAT divert to egress interface outside Untranslate 10.1.1.1/80 to 10.1.1.1/80** Phase: 4 Type: ACCESS-LIST Subtype: log Result: ALLOW Config: access-group CSM\_FW\_ACL\_ global access-list CSM\_FW\_ACL\_ advanced permit ip any any rule-id 268434434 access-list CSM\_FW\_ACL\_ remark rule-id 268434434: ACCESS POLICY: FTD5506-1 - Default/1 access-list CSM\_FW\_ACL\_ remark rule-id 268434434: L4 RULE: DEFAULT ACTION RULE Additional Information: This packet will be sent to snort for additional processing where a verdict will be reached Phase: 5 Type: CONN-SETTINGS Subtype: Result: ALLOW Config: class-map class-default match any policy-map global\_policy

 class class-default set connection advanced-options UM\_STATIC\_TCP\_MAP service-policy global\_policy global Additional Information: **Phase: 6 Type: NAT Subtype: Result: ALLOW Config:** nat (inside,outside) source static Net\_192.168.75.0\_24bits Net\_192.168.75.0\_24bits destination static ne **Additional Information: Static translate 192.168.75.14/1111 to 192.168.75.14/1111** Phase: 7 Type: NAT Subtype: per-session Result: ALLOW Config: Additional Information: Phase: 8 Type: IP-OPTIONS Subtype: Result: ALLOW Config: Additional Information: **Phase: 9 Type: VPN Subtype: encrypt Result: DROP Config: Additional Information:** Result: input-interface: inside input-status: up input-line-status: up output-interface: outside output-status: up output-line-status: up Action: drop Drop-reason: (acl-drop) Flow is denied by configured rule 두 번째 패킷 추적기 시도:

<#root>

firepower#

**packet-tracer input inside tcp 192.168.75.14 1111 10.1.1.1 80**

Phase: 1 Type: CAPTURE

Subtype: Result: ALLOW Config: Additional Information: MAC Access list Phase: 2 Type: ACCESS-LIST Subtype: Result: ALLOW Config: Implicit Rule Additional Information: MAC Access list **Phase: 3 Type: UN-NAT Subtype: static Result: ALLOW Config:** nat (inside,outside) source static Net\_192.168.75.0\_24bits Net\_192.168.75.0\_24bits destination static ne **Additional Information: NAT divert to egress interface outside Untranslate 10.1.1.1/80 to 10.1.1.1/80** Phase: 4 Type: ACCESS-LIST Subtype: log Result: ALLOW Config: access-group CSM\_FW\_ACL\_ global access-list CSM\_FW\_ACL\_ advanced permit ip any any rule-id 268434434 access-list CSM\_FW\_ACL\_ remark rule-id 268434434: ACCESS POLICY: FTD5506-1 - Default/1 access-list CSM\_FW\_ACL\_ remark rule-id 268434434: L4 RULE: DEFAULT ACTION RULE Additional Information: This packet will be sent to snort for additional processing where a verdict will be reached Phase: 5 Type: CONN-SETTINGS Subtype: Result: ALLOW Config: class-map class-default match any policy-map global\_policy class class-default set connection advanced-options UM\_STATIC\_TCP\_MAP service-policy global\_policy global Additional Information: **Phase: 6 Type: NAT Subtype: Result: ALLOW Config:** nat (inside, outside) source static Net\_192.168.75.0\_24bits Net\_192.168.75.0\_24bits destination static ne **Additional Information: Static translate 192.168.75.14/1111 to 192.168.75.14/1111**

Type: NAT Subtype: per-session Result: ALLOW Config: Additional Information: Phase: 8 Type: IP-OPTIONS Subtype: Result: ALLOW Config: Additional Information: Phase: 9 Type: VPN Subtype: encrypt Result: ALLOW Config: Additional Information: Phase: 10 Type: NAT Subtype: rpf-check Result: ALLOW Config: nat (inside,outside) source static Net\_192.168.75.0\_24bits Net\_192.168.75.0\_24bits destination static n Additional Information: **Phase: 11 Type: VPN Subtype: ipsec-tunnel-flow Result: ALLOW Config: Additional Information:** Phase: 12 Type: NAT Subtype: per-session Result: ALLOW Config: Additional Information: Phase: 13 Type: IP-OPTIONS Subtype: Result: ALLOW Config: Additional Information: Phase: 14 Type: FLOW-CREATION Subtype: Result: ALLOW Config: Additional Information: New flow created with id 7226, packet dispatched to next module Result: input-interface: inside input-status: up input-line-status: up output-interface: outside

output-status: up output-line-status: up Action: allow

### NAT 적중 횟수 확인:

<#root>

firepower#

**show nat**

```
Manual NAT Policies (Section 1)
1 (inside) to (outside) source static Net_192.168.75.0_24bits Net_192.168.75.0_24bits destination stat
     translate_hits = 9, untranslate_hits = 9
```

```
2 (inside) to (dmz) source static Host-A Host-B
```

```
 translate_hits = 26, untranslate_hits = 26
```

```
3 (inside) to (outside) source dynamic Net_192.168.75.0_24bits interface
    translate_hits = 98, untranslate_hits = 138
```
### 작업 4. FTD에서 개체 NAT 구성

다음 요구 사항에 따라 NAT를 구성합니다.

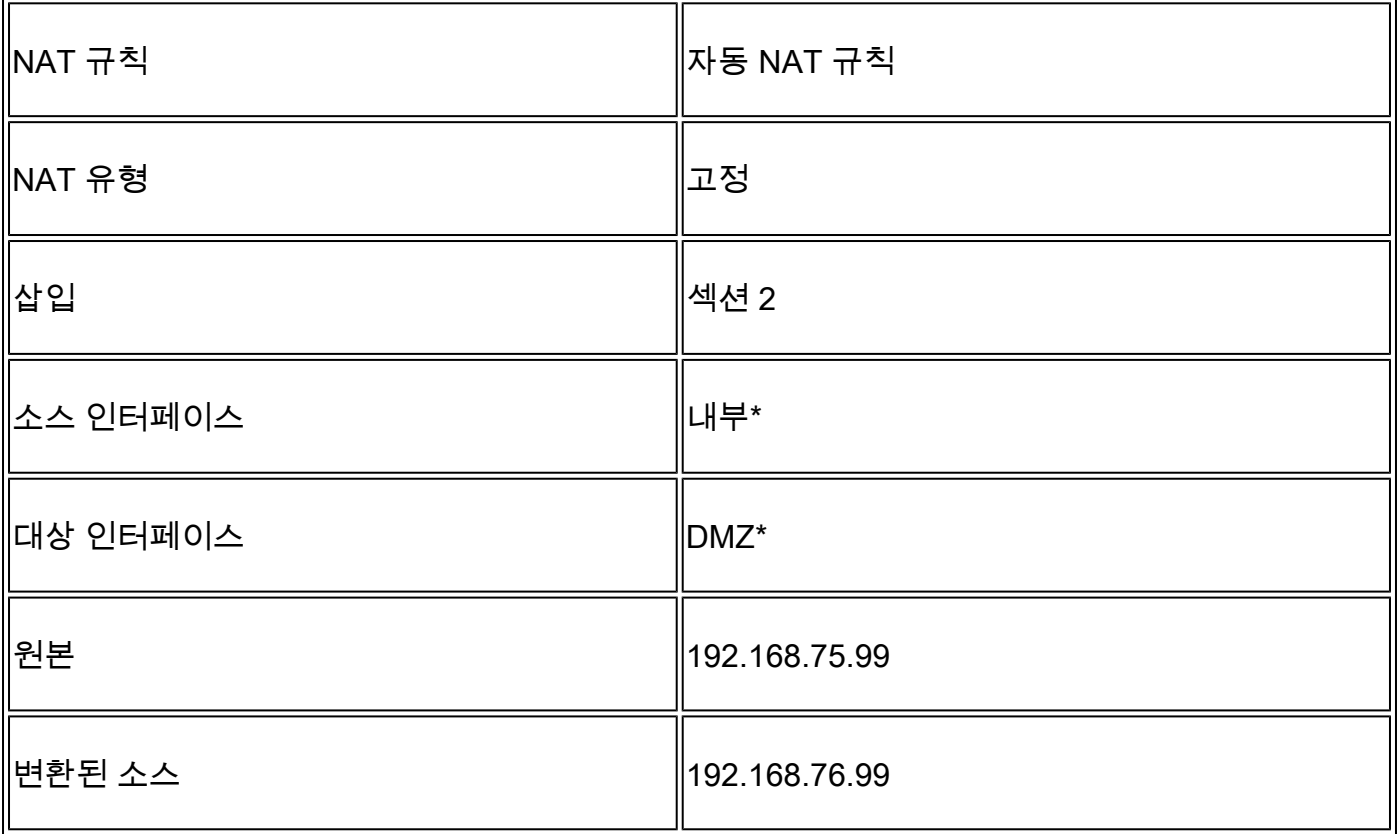

### \*NAT 규칙에 보안 영역 사용

### 해결책:

### 1단계. 이미지에 표시된 대로 작업 요구 사항에 따라 규칙을 구성합니다.

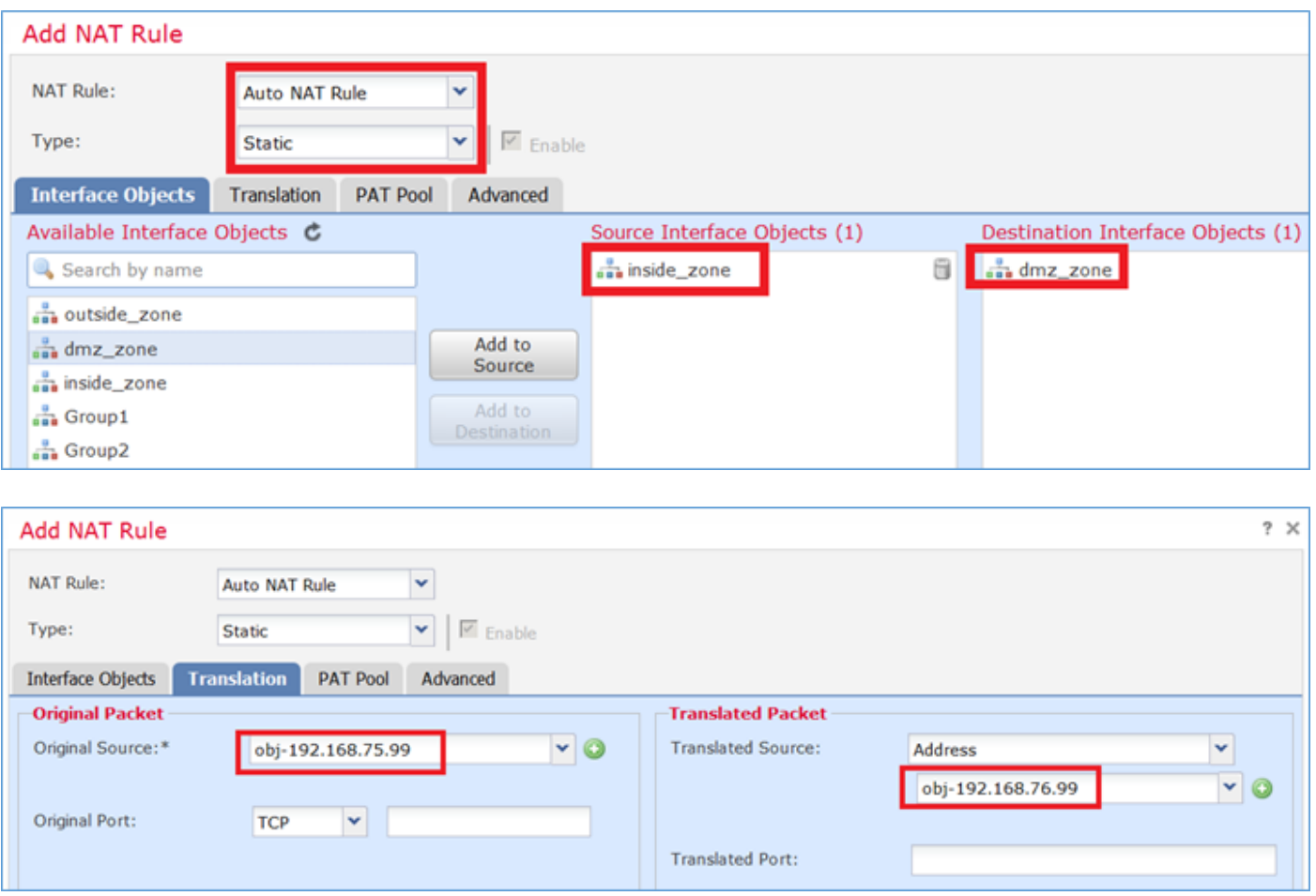

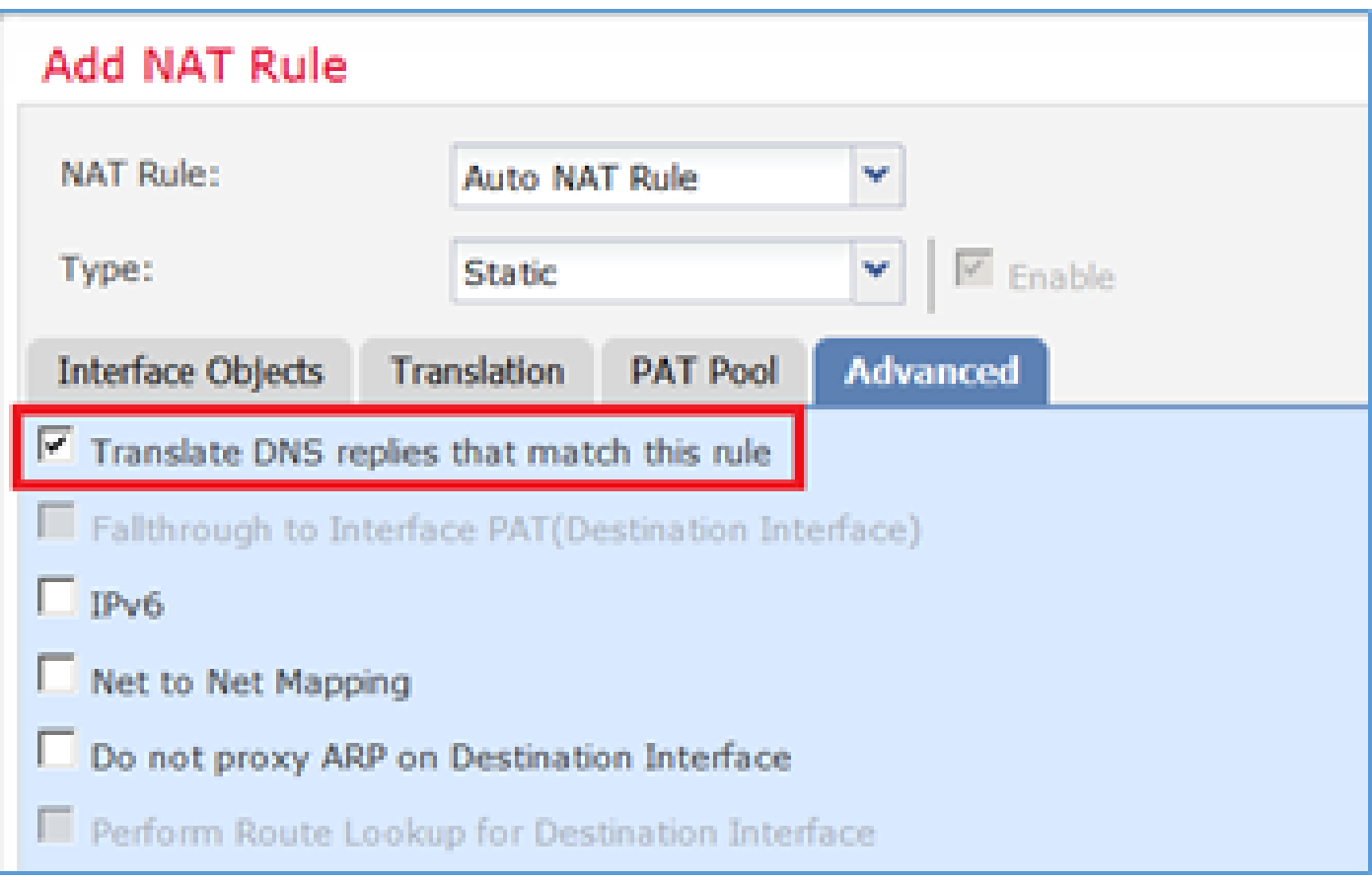

### 2단계. 결과는 그림과 같습니다.

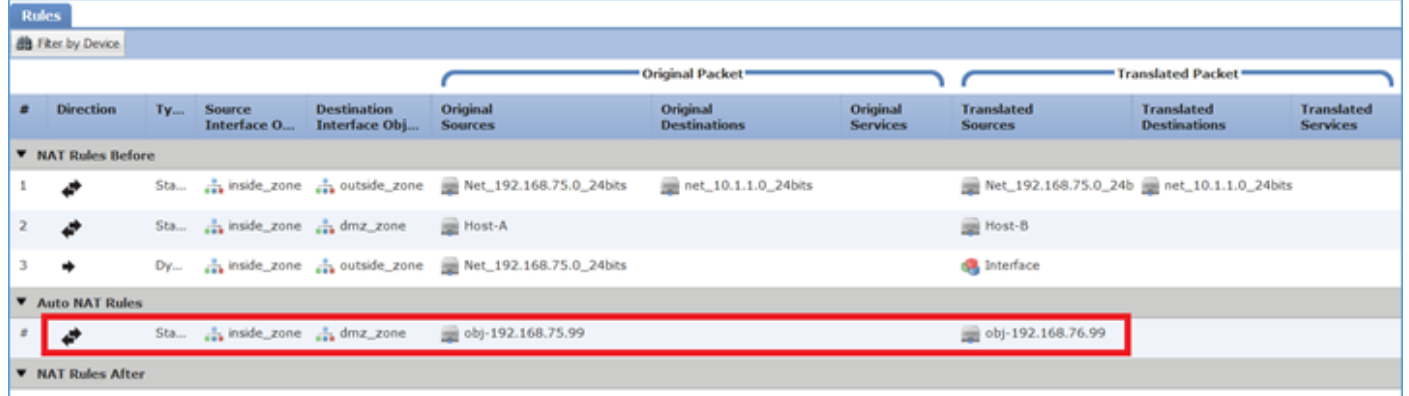

확인:

#### <#root>

firepower#

**show run nat**

```
nat (inside,outside) source static Net_192.168.75.0_24bits Net_192.168.75.0_24bits destination static n
nat (inside,dmz) source static Host-A Host-B
nat (inside,outside) source dynamic Net_192.168.75.0_24bits interface
!
```
**object network obj-192.168.75.99 nat (inside,dmz) static obj-192.168.76.99 dns**

#### <#root>

firepower#

**show nat**

```
Manual NAT Policies (Section 1)
1 (inside) to (outside) source static Net_192.168.75.0_24bits Net_192.168.75.0_24bits destination stat
    translate_hits = 9, untranslate_hits = 92 (inside) to (dmz) source static Host-A Host-B
     translate_hits = 26, untranslate_hits = 26
3 (inside) to (outside) source dynamic Net_192.168.75.0_24bits interface
     translate_hits = 98, untranslate_hits = 138
Auto NAT Policies (Section 2)
1 (inside) to (dmz) source static obj-192.168.75.99 obj-192.168.76.99 dns
     translate_hits = 0, untranslate_hits = 0
```
패킷 추적기를 통한 확인:

#### <#root>

firepower#

**packet-tracer input inside tcp 192.168.75.99 1111 192.168.76.100 80**

Phase: 1 Type: CAPTURE Subtype: Result: ALLOW Config: Additional Information: MAC Access list Phase: 2 Type: ACCESS-LIST Subtype: Result: ALLOW Config: Implicit Rule Additional Information: MAC Access list Phase: 3 Type: ROUTE-LOOKUP Subtype: Resolve Egress Interface Result: ALLOW Config: Additional Information: found next-hop 192.168.76.100 using egress ifc dmz Phase: 4 Type: ACCESS-LIST Subtype: log Result: ALLOW Config: access-group CSM\_FW\_ACL\_ global

access-list CSM\_FW\_ACL\_ advanced permit ip any any rule-id 268434434 access-list CSM\_FW\_ACL\_ remark rule-id 268434434: ACCESS POLICY: FTD5506-1 - Default/1 access-list CSM\_FW\_ACL\_ remark rule-id 268434434: L4 RULE: DEFAULT ACTION RULE Additional Information: This packet will be sent to snort for additional processing where a verdict will be reached Phase: 5 Type: CONN-SETTINGS Subtype: Result: ALLOW Config: class-map class-default match any policy-map global\_policy class class-default set connection advanced-options UM\_STATIC\_TCP\_MAP service-policy global\_policy global Additional Information: **Phase: 6 Type: NAT Subtype: Result: ALLOW Config: object network obj-192.168.75.99 nat (inside,dmz) static obj-192.168.76.99 dns Additional Information: Static translate 192.168.75.99/1111 to 192.168.76.99/1111** Phase: 7 Type: NAT Subtype: per-session Result: ALLOW Config: Additional Information: Phase: 8 Type: IP-OPTIONS Subtype: Result: ALLOW Config: Additional Information: Phase: 9 Type: NAT Subtype: per-session Result: ALLOW Config: Additional Information: Phase: 10 Type: IP-OPTIONS Subtype: Result: ALLOW Config: Additional Information: Phase: 11 Type: FLOW-CREATION Subtype: Result: ALLOW

Config: Additional Information: New flow created with id 7245, packet dispatched to next module Result: input-interface: inside input-status: up input-line-status: up output-interface: dmz

#### output-status: up output-line-status: up Action: allow

## 작업 5. FTD에서 PAT 풀 구성

다음 요구 사항에 따라 NAT를 구성합니다.

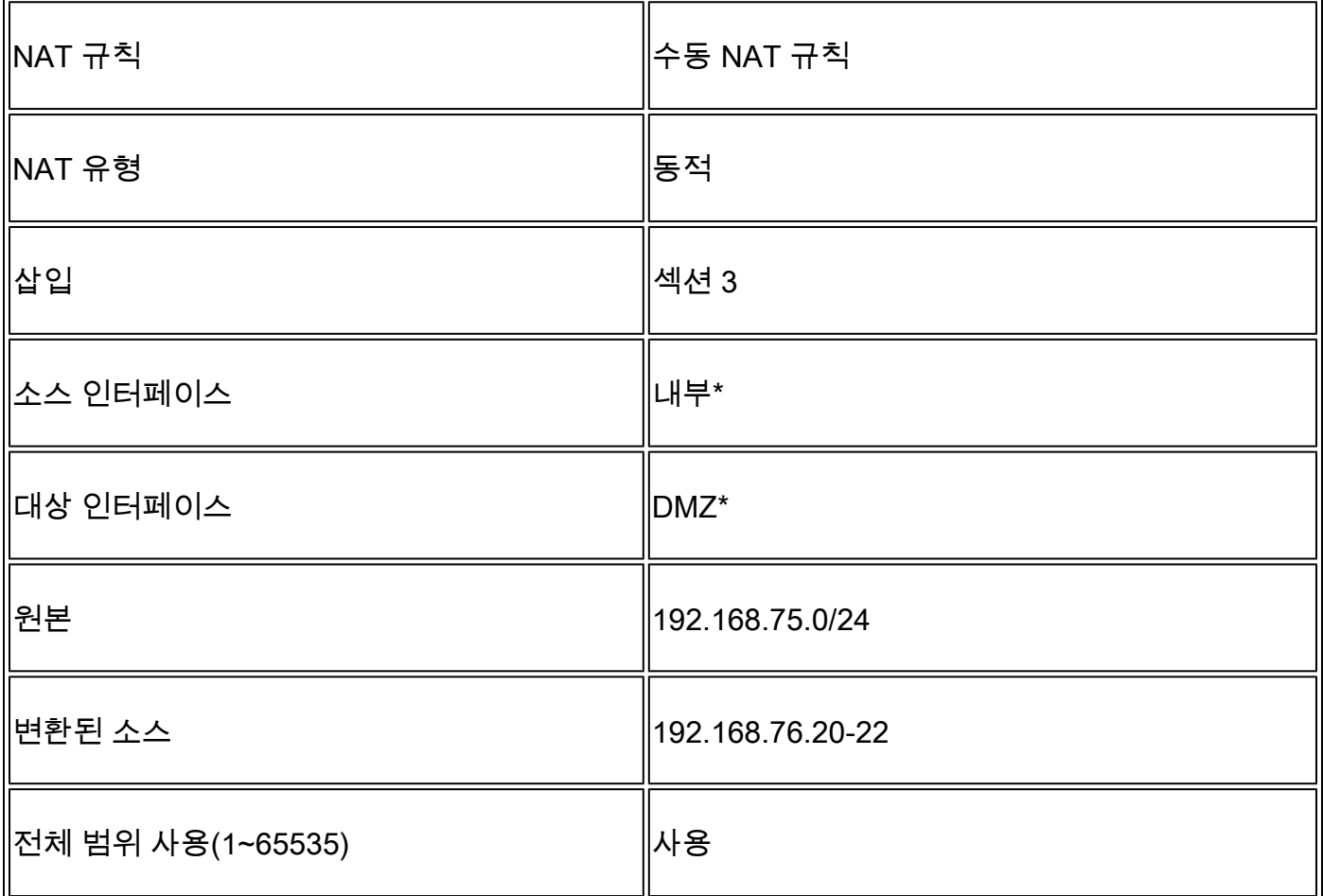

### \*NAT 규칙에 보안 영역 사용

해결책:

1단계. 이미지에 표시된 대로 작업 요구 사항별로 규칙을 구성합니다.

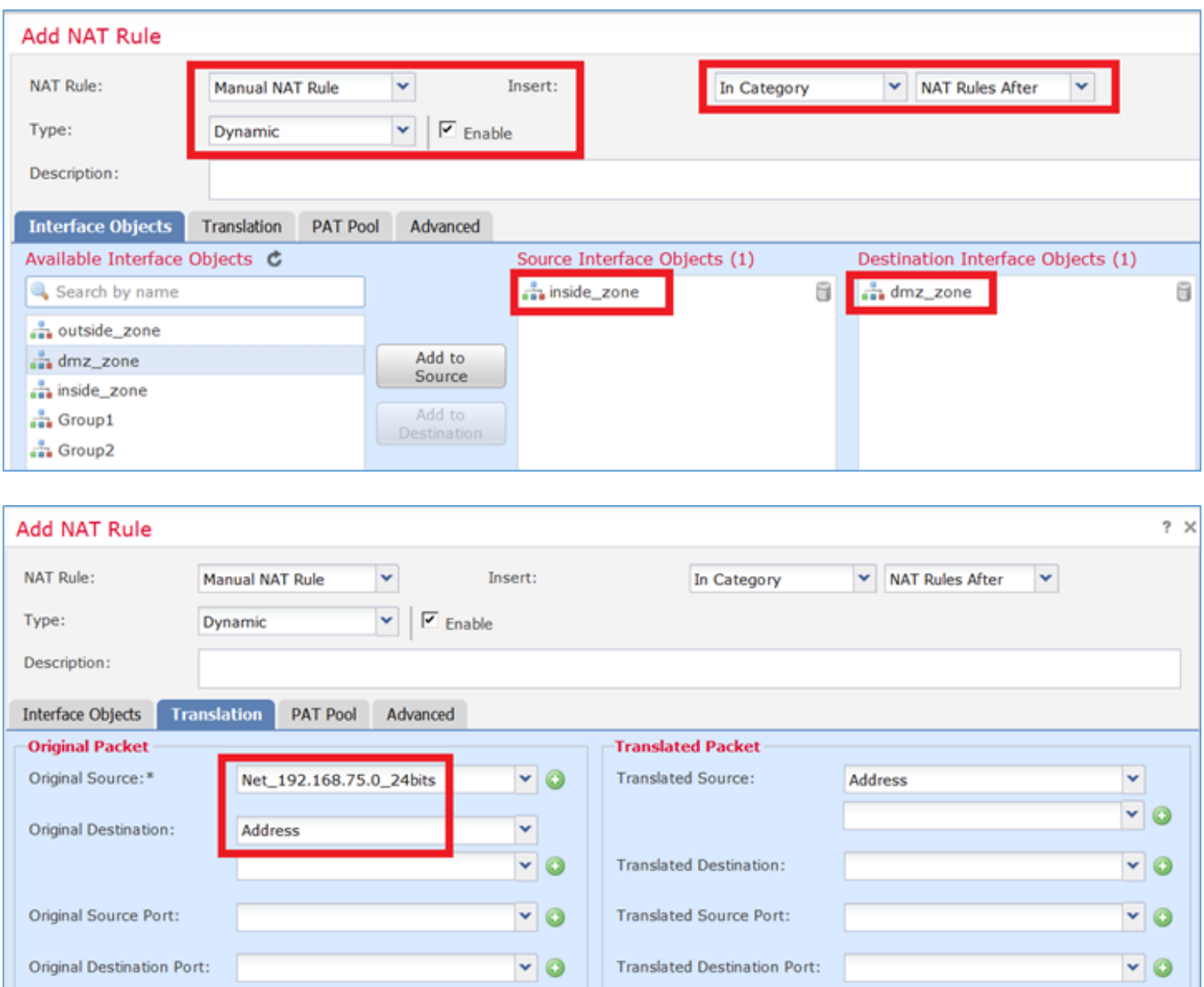

## 2단계. 이미지에 표시된 대로 전체 범위(1-65535)를 사용할 수 있도록 하는 Include Reserver Ports(Reserver 포트 포함)를 사용하여 Flat Port Range(플랫 포트 범위)를 활성화합니다.

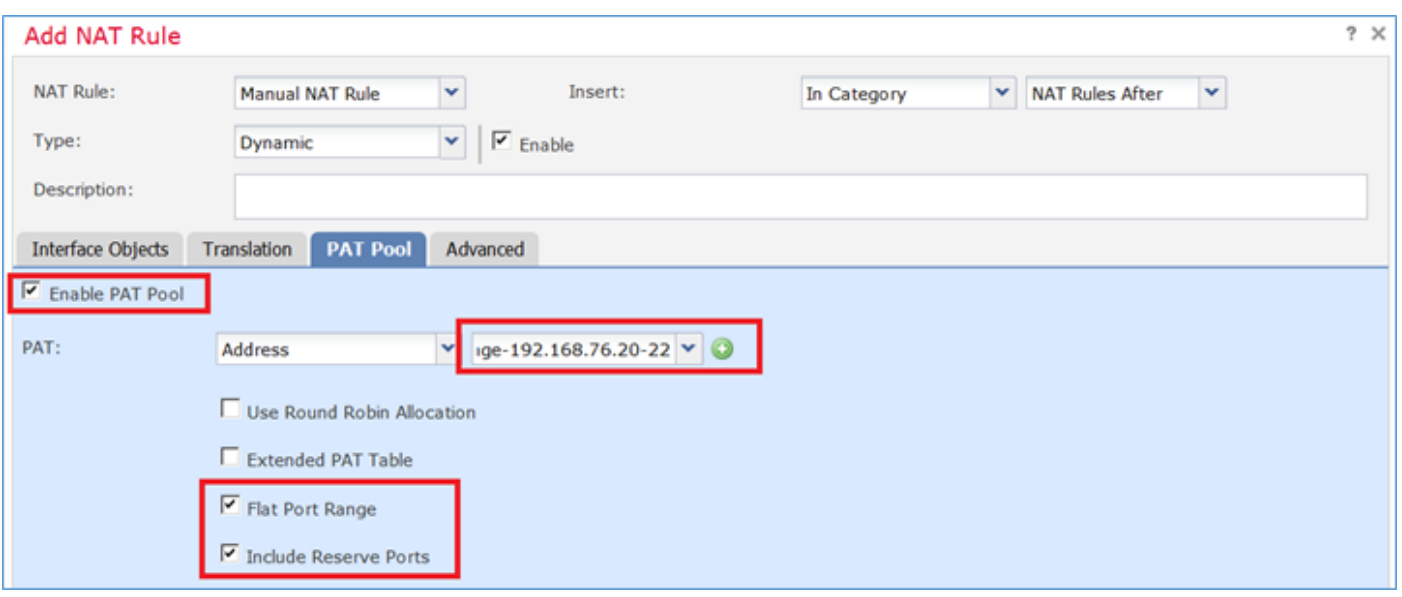

3단계. 결과는 그림과 같습니다.

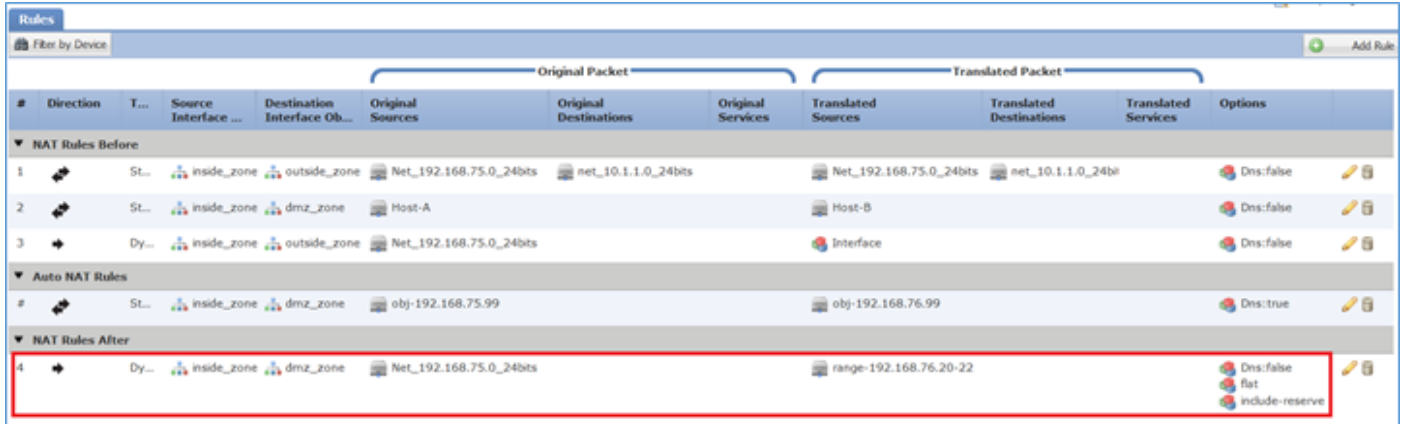

#### 확인:

#### <#root>

firepower#

**show run nat**

nat (inside,outside) source static Net\_192.168.75.0\_24bits Net\_192.168.75.0\_24bits destination static n nat (inside,dmz) source static Host-A Host-B nat (inside,outside) source dynamic Net\_192.168.75.0\_24bits interface ! object network obj-192.168.75.99 nat (inside,dmz) static obj-192.168.76.99 dns ! nat (inside,dmz) after-auto source dynamic Net\_192.168.75.0\_24bits pat-pool range-192.168.76.20-22 flat

### 규칙은 섹션 3에 있습니다.

#### <#root>

firepower#

**show nat**

```
Manual NAT Policies (Section 1)
1 (inside) to (outside) source static Net_192.168.75.0_24bits Net_192.168.75.0_24bits destination stat
    translate_hits = 9, untranslate_hits = 92 (inside) to (dmz) source static Host-A Host-B
     translate_hits = 26, untranslate_hits = 26
3 (inside) to (outside) source dynamic Net_192.168.75.0_24bits interface
    translate_hits = 98, untranslate_hits = 138Auto NAT Policies (Section 2)
1 (inside) to (dmz) source static obj-192.168.75.99 obj-192.168.76.99 dns
    translate_hits = 1, untranslate_hits = 0Manual NAT Policies (Section 3)
1 (inside) to (dmz) source dynamic Net_192.168.75.0_24bits pat-pool range-192.168.76.20-22 flat include-
     translate_hits = 0, untranslate_hits = 0
```
### 패킷 추적기 확인:

<#root>

firepower#

**packet-tracer input inside icmp 192.168.75.15 8 0 192.168.76.5**

Phase: 1 Type: CAPTURE Subtype: Result: ALLOW Config: Additional Information: MAC Access list Phase: 2 Type: ACCESS-LIST Subtype: Result: ALLOW Config: Implicit Rule Additional Information: MAC Access list Phase: 3 Type: ROUTE-LOOKUP Subtype: Resolve Egress Interface Result: ALLOW Config: Additional Information: found next-hop 192.168.76.5 using egress ifc dmz Phase: 4 Type: ACCESS-LIST Subtype: log Result: ALLOW Config: access-group CSM\_FW\_ACL\_ global access-list CSM\_FW\_ACL\_ advanced permit ip any any rule-id 268434434 access-list CSM\_FW\_ACL\_ remark rule-id 268434434: ACCESS POLICY: FTD5506-1 - Default/1 access-list CSM\_FW\_ACL\_ remark rule-id 268434434: L4 RULE: DEFAULT ACTION RULE Additional Information: This packet will be sent to snort for additional processing where a verdict will be reached Phase: 5 Type: CONN-SETTINGS Subtype: Result: ALLOW Config: class-map class-default match any policy-map global\_policy class class-default set connection advanced-options UM\_STATIC\_TCP\_MAP service-policy global\_policy global Additional Information:

**Phase: 6 Type: NAT Subtype: Result: ALLOW Config:** nat (inside,dmz) after-auto source dynamic Net\_192.168.75.0\_24bits pat-pool range-192.168.76.20-22 flat **Additional Information: Dynamic translate 192.168.75.15/0 to 192.168.76.20/11654** Phase: 7 Type: NAT Subtype: per-session Result: ALLOW Config: Additional Information: Phase: 8 Type: IP-OPTIONS Subtype: Result: ALLOW Config: Additional Information: Phase: 9 Type: INSPECT Subtype: np-inspect Result: ALLOW Config: class-map inspection\_default match default-inspection-traffic policy-map global\_policy class inspection\_default inspect icmp service-policy global\_policy global Additional Information: Phase: 10 Type: INSPECT Subtype: np-inspect Result: ALLOW Config: Additional Information: Phase: 11 Type: NAT Subtype: rpf-check Result: ALLOW Config: nat (inside,dmz) after-auto source dynamic Net\_192.168.75.0\_24bits pat-pool range-192.168.76.20-22 flat Additional Information: Phase: 12 Type: NAT Subtype: per-session Result: ALLOW Config: Additional Information: Phase: 13 Type: IP-OPTIONS Subtype: Result: ALLOW Config:

Additional Information:

Phase: 14 Type: FLOW-CREATION Subtype: Result: ALLOW Config: Additional Information: New flow created with id 7289, packet dispatched to next module

Result: input-interface: inside input-status: up input-line-status: up output-interface: dmz output-status: up output-line-status: up Action: allow

# 다음을 확인합니다.

구성이 올바르게 작동하는지 확인하려면 이 섹션을 활용하십시오.

검증은 개별 작업 섹션에서 설명했습니다.

## 문제 해결

이 섹션에서는 설정 문제 해결을 위해 사용할 수 있는 정보를 제공합니다.

FMC에서 Advanced Troubleshooting(고급 트러블슈팅) 페이지를 열고, packet-tracer를 실행한 다 음, show nat pool 명령을 실행합니다.

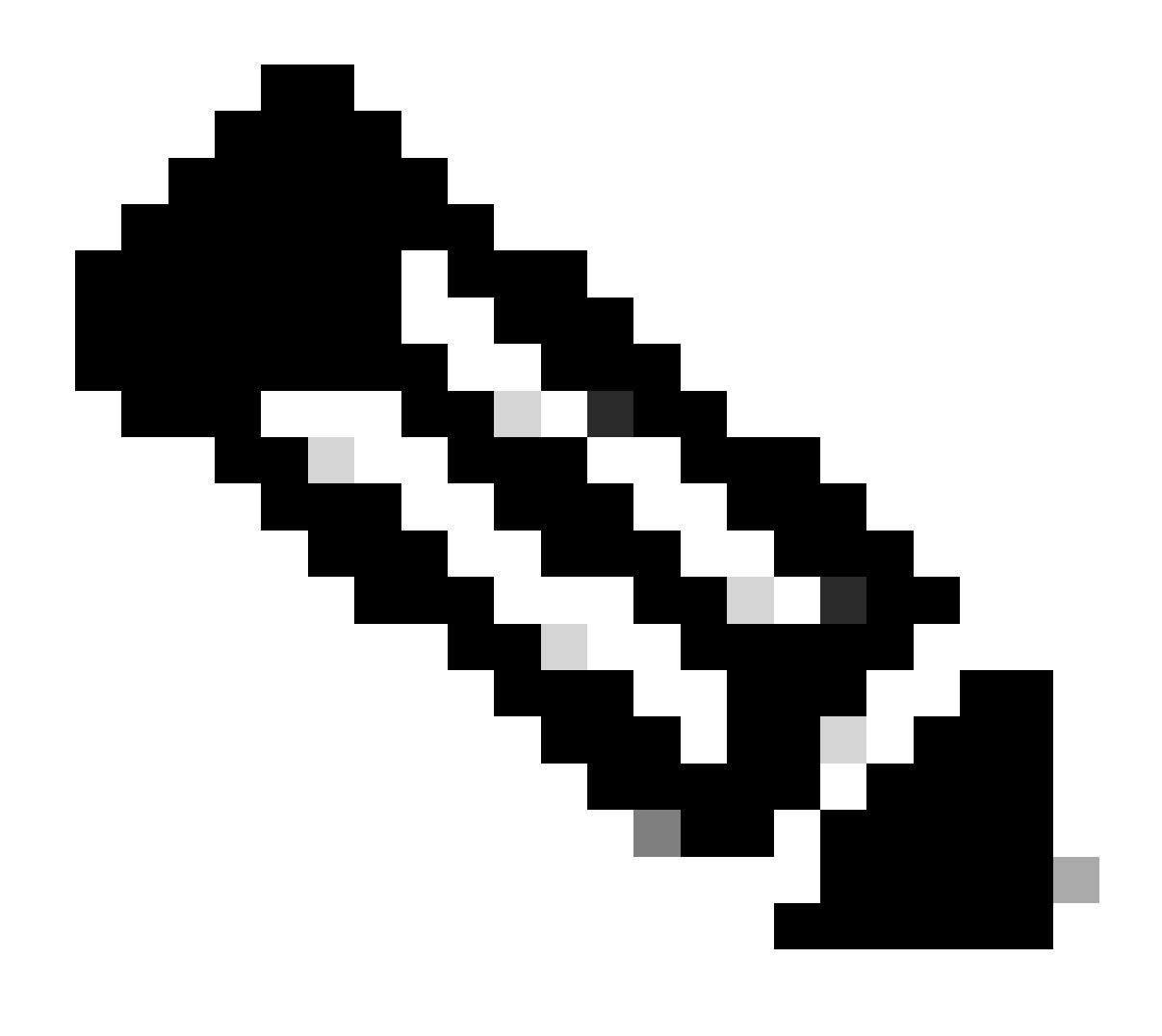

참고: 이미지에 표시된 대로 전체 범위를 사용하는 항목입니다.

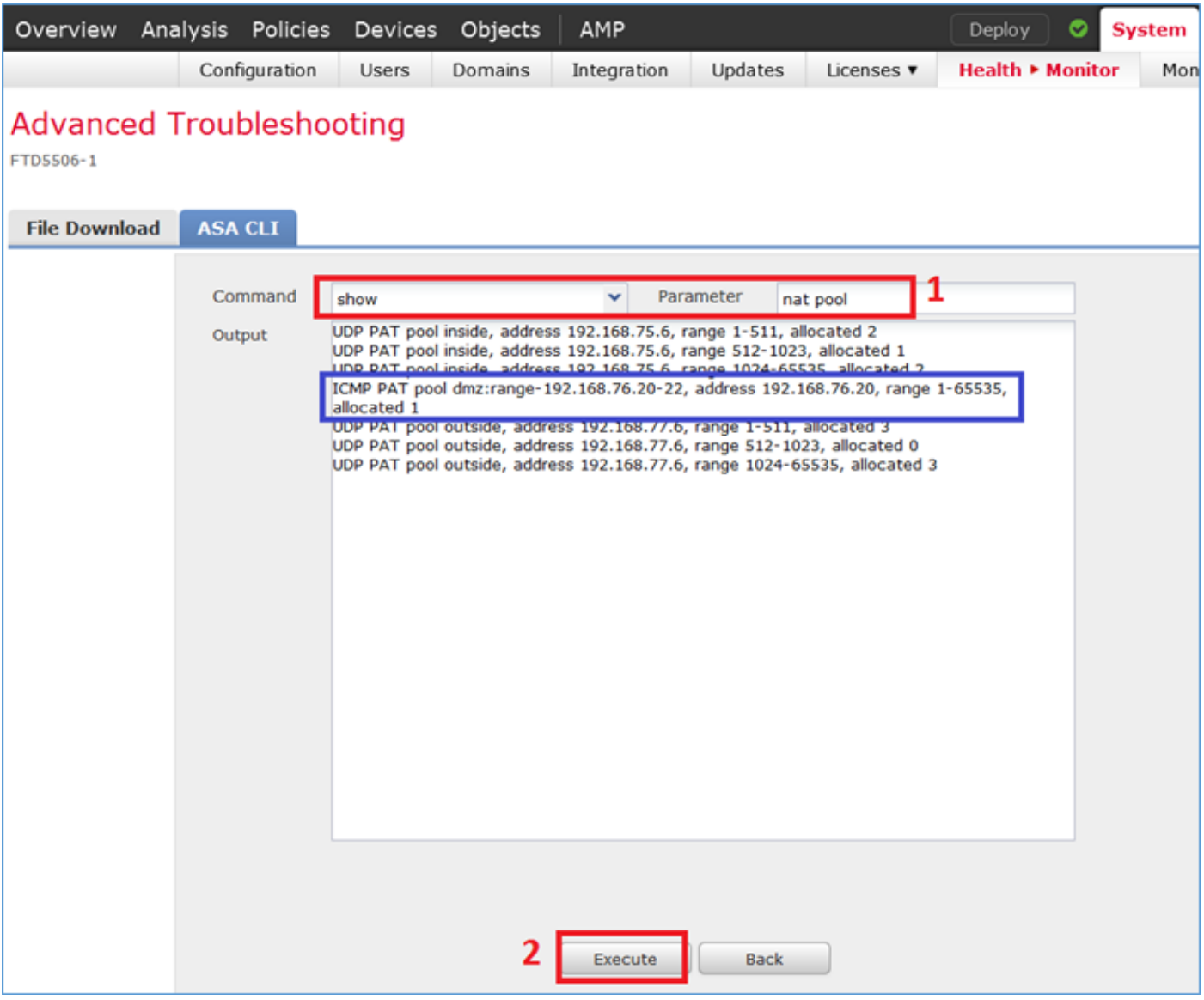

# 관련 정보

모든 버전의 Cisco Firepower Management Center 컨피그레이션 가이드는 여기에서 찾을 수 • 있습니다.

[Cisco Secure Firewall Threat Defense 설명서 탐색](https://www.cisco.com/c/en/us/td/docs/security/firepower/roadmap/firepower-roadmap.html#id_47280)

Cisco Global Technical Assistance Center(TAC)는 이 문서에 언급된 기술을 포함하여 Cisco • Firepower Next Generation Security 기술에 대한 심층적인 실무 지식을 얻기 위해 이 시각적 가이드를 적극 권장합니다.

[Cisco Press - Firepower 위협 방어](https://www.ciscopress.com/store/cisco-firepower-threat-defense-ftd-configuration-and-9781587144806)

• firepower 기술과 관련된 모든 컨피그레이션 및 트러블슈팅 TechNote:

[Cisco Secure Firewall 관리 센터](https://www.cisco.com/c/en/us/support/security/defense-center/series.html)

• [기술 지원 및 문서 − Cisco Systems](https://www.cisco.com/c/en/us/support/index.html)

이 번역에 관하여

Cisco는 전 세계 사용자에게 다양한 언어로 지원 콘텐츠를 제공하기 위해 기계 번역 기술과 수작업 번역을 병행하여 이 문서를 번역했습니다. 아무리 품질이 높은 기계 번역이라도 전문 번역가의 번 역 결과물만큼 정확하지는 않습니다. Cisco Systems, Inc.는 이 같은 번역에 대해 어떠한 책임도 지지 않으며 항상 원본 영문 문서(링크 제공됨)를 참조할 것을 권장합니다.